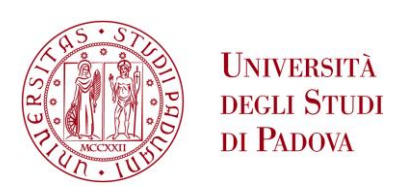

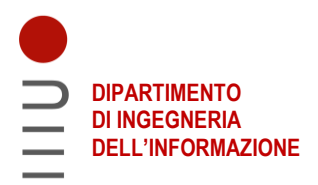

# **DIPARTIMENTO DI INGEGNERIA DELL'INFORMAZIONE**

# **CORSO DI LAUREA MAGISTRALE IN BIOINGEGNERIA**

**"Sviluppo e realizzazione di un sistema bio-sensoristico per la rilevazione di sostanze chemioterapiche in campioni di plasma"**

 **Relatore: Prof. Alessandro Paccagnella** 

 **Correlatore: Dott. Stefano Bonaldo** 

**Laureando: Stefano Contini** 

**ANNO ACCADEMICO 2021 – 2022** 

# **ABSTRACT**

In questo lavoro di tesi sperimentale, ho sviluppato, realizzato e validato un sistema biosensoristico capace di calcolare la concentrazione di IMATINIB in campioni di plasma umano. L'idea progettuale parte da un brevetto sviluppato presso il Dipartimento di Scienze Molecolari e Nanosistemi dell'Università Ca Foscari di Venezia in collaborazione con il Centro di Riferimento Oncologico (CRO) di Aviano. Il brevetto riguarda un metodo analitico per la determinazione della concentrazione di IMATINIB in campioni di plasma, utilizzando tecniche di misura elettroanalitica, come misure di "Adhesive Stripping Voltammetry".

In una prima fase, ovvero quella di sviluppo e realizzazione, mi sono occupato di andare ad assemblare il dispositivo, realizzando i contatti elettrici che permettessero di far comunicare tra di loro dispositivi come pompe peristaltiche, interruttori, cella elettrochimica, pompa a vuoto e potenziostato. Nella seconda fase, ovvero di scrittura del software, mi sono occupato di andare a scrivere i codici che attraverso un Raspberry permettessero di andare a gestire il completo funzionamento di tutti i componenti che costituiscono il sistema bio-sensoristico. Nella terza fase, ovvero quella di validazione, mi sono occupato di andare a testare il sistema su campioni sintetici e campioni reali contenenti l'IMATINIB.

I risultati hanno evidenziato come il sistema bio-sensoristico possa fornire un ulteriore alternativa a soluzioni esistenti in commercio, fornendo dei responsi simili e permettendo di rendere la procedura di misura più vantaggiosa.

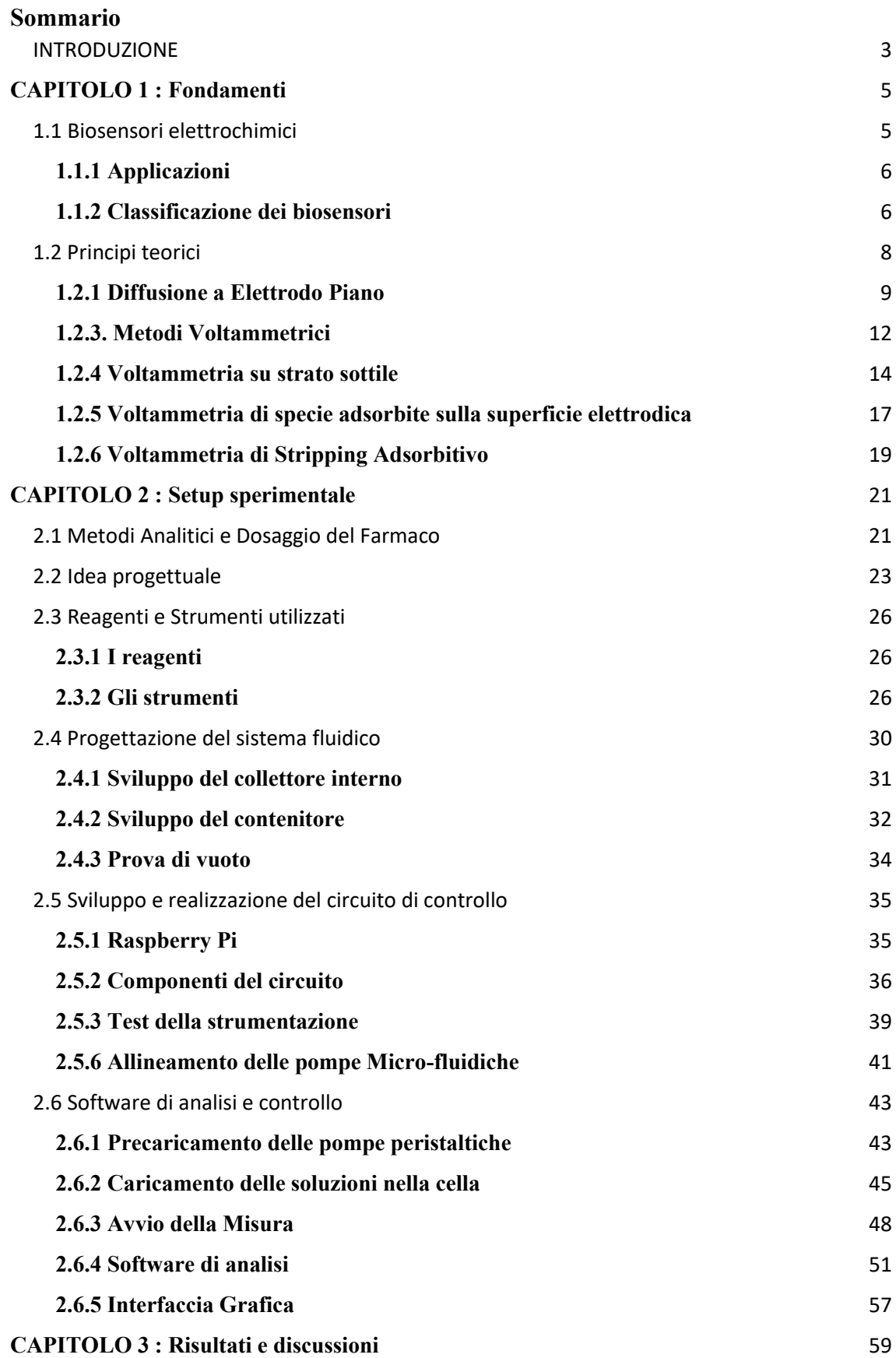

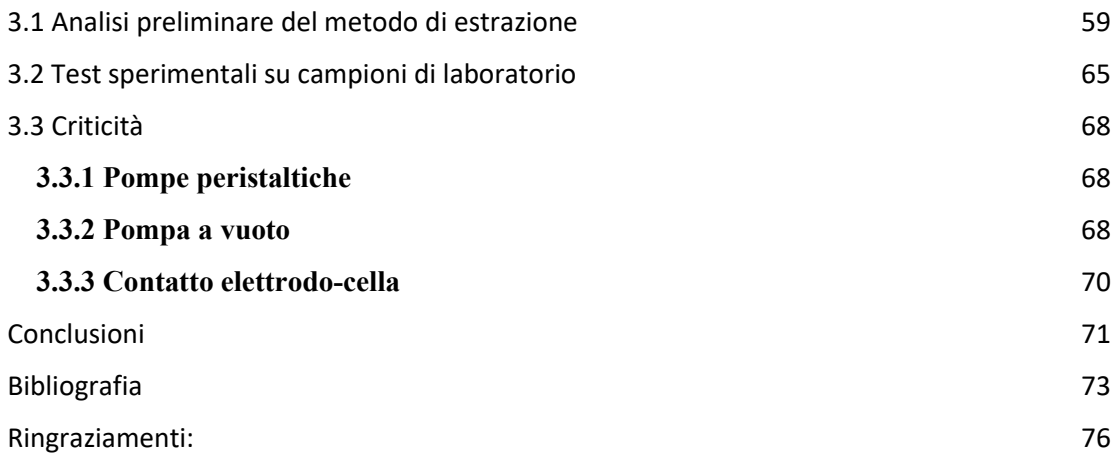

# <span id="page-4-0"></span>**INTRODUZIONE**

Le cellule che vanno a costituire la parte corpuscolata del sangue (globuli rossi, bianchi e piastrine) originano dalle cellule staminali, prodotte dal midollo osseo, un tessuto contenuto all'interno della parte spugnosa delle ossa piatte nell'adulto e in quelle lunghe nel bambino.

Nei pazienti colpiti da leucemia vi è una proliferazione incontrollata di queste cellule staminali, dette cellule leucemiche o blasti, che interferisce con la crescita e lo sviluppo delle normali cellule del sangue. In Italia, secondo le stime più aggiornate di AIRTUM, (Associazione Italiana Registro Tumori) 4.700 nuovi casi ogni anno di leucemia negli uomini e circa 3.200 nelle donne.

Studi di citogenetica correlano la leucemia a un particolare cromosoma: il Philadelphia. [1]

Gli studi sostengono che la leucemia sia dovuta a una molteplicità di eventi che inducono nell'organismo una modificazione genetica. Questa può manifestarsi sia per cause spontanee ma anche per via degli effetti dovuti da altre malattie o sostanze inquinanti o radiazioni ionizzanti. Tuttavia, i motivi per cui il cromosoma Philadelphia codifica in maniera errata le proteine non sono ancora noti. [2]

La leucemia può essere di due tipi acuta e cronica. La leucemia acuta è caratterizzata da un notevole aumento delle cellule immature; quella cronica, invece, dall'accumulo di cellule mature ma comunque non in grado di compiere la loro funzione. [3].

Fra i tipi di leucemia è presente la Leucemia Mieloide Cronica (LMC) che colpisce 1-2 casi su 100.000 abitanti. Essa si sviluppa in due fasi: in una prima fase le cellule proliferano generando un numero eccessivo di globuli bianchi nel sangue periferico. Queste cellule hanno ancora caratteristiche che le rendono sane e sono di fatto mature. È cruciale intervenire in questa fase per controllare il decorso della malattia.

La seconda fase denominata blastica risulta essere quella in cui le cellule ematopoietiche non hanno più caratteristiche adatte e la leucemia viene considerata acuta.

Secondo l'AIRC (Fondazione per la ricerca sul cancro) "uno dei modi più efficaci per il trattamento di questa patologia risulta essere il trapianto di midollo osseo. È necessario,

tuttavia, un trapianto di cellule staminali da un donatore sano che sia compatibile dal punto di vista genetico con il paziente."

Risulta chiaro che tra gli obiettivi, rimane quello di curare i pazienti affetti da malattie oncologiche, tra cui le leucemie. I farmaci antineoplastici rappresentano, infatti, il principale metodo di cura.

Tra le terapie farmacologiche utilizzate per combattere le leucemie, in particolare la LMC è l'IMATINIB.

Questo farmaco ha dimostrato una notevole efficacia terapeutica con risposte cliniche positive e durature, che hanno portato a una sopravvivenza prolungata dei pazienti.

Nonostante questo, il trattamento farmacologico non è privo di tossicità, di conseguenza, vengono prodotti effetti collaterali come edema, nausea, vomito e diarrea.

Date queste considerazioni, nel mio progetto di tesi, ho voluto sviluppare un dispositivo che potesse permettere di automatizzare in maniera accurata e veloce la rilevazione della concentrazione di IMATINIB in campioni di plasma, per poi, successivamente definire il livello di tossicità.

Il dispositivo è stato sviluppato grazie alla collaborazione tra l'Università Ca Foscari di Venezia, dipartimento di scienze molecolari e nano sistemi, il centro di riferimento Oncologico (CRO) di Aviano.

Al fine di valutare la funzionalità del dispositivo sono stati fatti dei test su campioni contenti il farmaco.

Dalle analisi svolte, presentate nel terzo capitolo, è emerso che il dispositivo potrebbe essere utile per l'obbiettivo di automatizzare la rilevazione della concentrazione di IMATINIB.

Sebbene lo studio, possa rappresentare un'interessante punto di partenza, è bene chiarire che ulteriori studi e approfondimenti sono necessari per raccogliere ulteriori evidenze.

# <span id="page-6-0"></span>**CAPITOLO 1 : Fondamenti**

L'obbiettivo che si pone questo capitolo è quello di definire a livello generico cosa è un biosensore fino ad arrivare ai principi teorici che regolano il funzionamento del dispositivo sviluppato per questo progetto di tesi.

# <span id="page-6-1"></span>**1.1 Biosensori elettrochimici**

La crescente domanda per la determinazione quantitativa di molecole in campioni ha portato allo studio e sviluppo di nuove strategie per la rilevazione di analiti come il biosensore.

Secondo la definizione IUPAC (International Union of Pure and Applied Chemistry) "con il termine biosensore intendiamo quella classe di dispositivi per la rilevazione di specie chimiche, costituiti da un elemento di riconoscimento biologico in contatto con un trasduttore".

Il principale obbiettivo di un biosensore è quello di rilevare la presenza e la concentrazione di un analita all'interno di un sistema attraverso la produzione di un segnale proporzionale alla concentrazione della specie chimica in esame. Alcune caratteristiche dei biosensori sono:

Range dinamico, tale da comprendere l'intera variabilità per il caso clinico (normali o patologico);

- Sistema di misura insensibile a variazioni, ad esempio come quelle termiche in modo da non richiedere calibrazioni o particolari interventi di tipo tecnico;
- Dimensioni contenute, elevata velocità di analisi e ridotto volume di campione per condurre l'analisi.

Il segnale prodotto dal biosensore dipende dal trasduttore impiegato, quest'ultimo può subire dei trattamenti chimici per aumentare la selettività nei confronti della specie di interesse definita come analita o substrato. Il biosensore deve reagire unicamente con l'analita di riferimento, senza interferenze dovute ad altri elementi presenti nel campione.

# <span id="page-7-0"></span>**1.1.1 Applicazioni**

I biosensori da quando sono stati sviluppati hanno riscontrato un notevole successo nella diagnostica clinica.

In questo settore è più importante eliminare o contenere i tempi per le procedure di analisi chimica.

Ad oggi, le misure di concentrazione in fluidi biologici (es. sangue e plasma) vengono effettuate su volumi importanti e richiedono delle tempistiche che vanno da ore a giorni. A questo va aggiunto anche il tempo per la consegna dei risultati, sia per via telematica che in maniera tradizionale. Di norma tutte queste procedure richiedono l'intervento di personale esperto e correttamente formato portando di conseguenza ad un aumento dei costi.

Quindi progettare e sviluppare sistemi biosensoristici permette di ottenere analisi chimiche più sostenibili ed ottimizzate dal punto di vista dei costi e dei tempi. È utile sottolineare il fatto che i biosensori si prestano all'utilizzo in ambienti che non sono strettamente correlati al laboratorio di analisi permettendo allo stesso tempo una gestione migliore dei pazienti.

# <span id="page-7-1"></span>**1.1.2 Classificazione dei biosensori**

 I biosensori possono essere classificati in base al principio di trasduzione del segnale, tipo di analita, tipo di misura effettuata oppure in base al tipo di elemento biologico impiegato o dalla sua tecnica di immobilizzazione.

Prendendo in considerazione la tipologia di biorecettore impiegato possiamo classificare i biosensori in due grandi gruppi:

- Biosensori enzimatici;
- Biosensori ad affinità.

I biosensori enzimatici si basano su un fenomeno di catalisi che coinvolge l'analita, il quale viene trasformato in una specie secondaria, impiegata come riferimento per la misura.

I sensori ad affinità, invece, sfruttano la capacità di riconoscimento dell'analita da parte di alcune molecole come: anticorpi, tessuti, DNA o RNA. Essi riescono a quantificare la presenza di un determinato substrato in base al legame venutosi a creare tra analita e biorecettore.

Una seconda classificazione altrettanto valida è quella correlata al metodo di trasduzione del segnale:

- Biosensori elettrochimici, basati su reazioni enzimatiche o altri recettori biologici e suddivisi in dispositivi amperometrici, potenziometrici, conduttimetrici e transistor ad effetto di campo (FETs);
- Biosensori elettrici, basati sulla conducibilità elettrolitica;
- Biosensori ottici, basati sui concetti di assorbanza e riflettanza;
- Biosensori gravimetrici, in grado di valutare gli effetti del calore prodotto da una reazione specifica;
- Biosensori termometrici;
- Biosensori acustici.

Tra i gruppi di dispositivi citati quelli che si prestano meglio al campo biomedicale sono quelli elettrochimici. Infatti, i vantaggi di questi ultimi risiedono nel fatto che sono facilmente miniaturizzabili, riescono a fornire un segnale di risposta in tempi ridotti e comportano costi di produzione relativamente bassi.

## <span id="page-9-0"></span>**1.2 Principi teorici**

Qui di seguito i principi teorici riguardanti le tecniche elettro-analitiche impiegate per condurre le analisi di questo progetto di tesi.

In particolar modo si fa riferimento ai metodi elettro-analitici dinamici, ovvero in presenza di passaggio di corrente e a fenomeni che si verificano in prossimità dell'elettrodo di lavoro, impiegati in celle elettrochimiche che lavorano a potenziale controllato. Le celle impiegate sono nella configurazione a tre elettrodi (vedi Figura 1.1).

In queste celle, l'elettrodo di lavoro (WE) è collegato ad un controelettrodo (CE) e fra questi vi è il passaggio di corrente. Il potenziale del WE è continuamente confrontato rispetto a quello di un elettrodo di riferimento (RE), tramite un circuito in cui non vi è un passaggio di corrente [4].

Tutti gli elettrodi di lavoro hanno dimensioni tali da ricadere nella definizione di elettrodi convenzionali, ovvero tali da avere una dimensione lineare maggiore di  $0.1 \, \text{mm}$  [5].

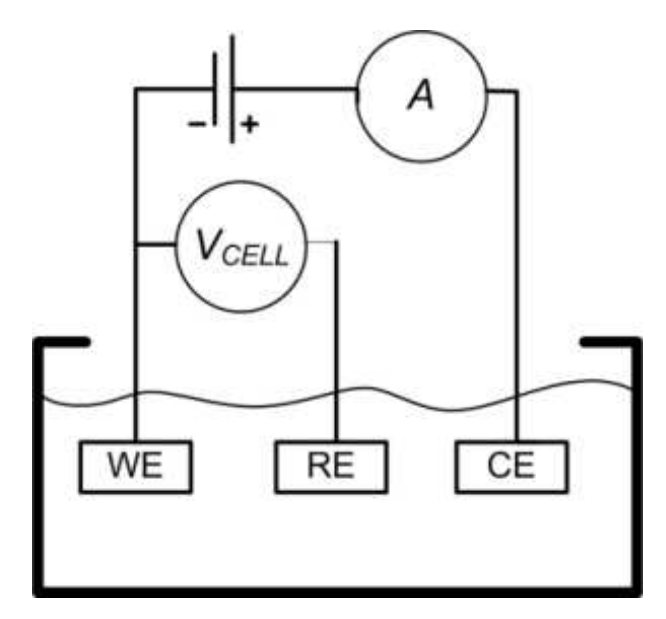

*Figura 1.1 : Rappresentazione della cella a tre elettrodi, con elettrodo di lavoro (WE), elettrodo di riferimento (RE) ed infine elettrodo ausiliario o controelettrodo (CE)* 

A questa tipologia di elettrodi si applica il modello di diffusione lineare, cioè la diffusione che opera in un elettrodo piano di dimensione infinita.

### <span id="page-10-0"></span>**1.2.1 Diffusione a Elettrodo Piano**

Si opera in condizioni diffusive quando la soluzione è mantenuta in una situazione di quiete e in essa è contenuto un elettrolita inerte detto anche elettrolita di supporto, aggiunto in quantità molto più elevato rispetto alla specie in esame.

In questo modo si vanno a minimizzare i fenomeni di convenzione e quelli di migrazione per specie cariche e l'unico fenomeno di trasporto di massa è quello che ha luogo mediante diffusione, generata da gradienti di concentrazione della specie elettroattiva tra la superficie dell'elettrodo e il *bulk* della soluzione.

Quando vengono utilizzati elettrodi convenzionali, il flusso di materia J, che si sviluppa in prossimità dell'elettrodo, ha luogo solamente nella direzione perpendicolare alla superficie elettrodica (vedi Figura 1.2).

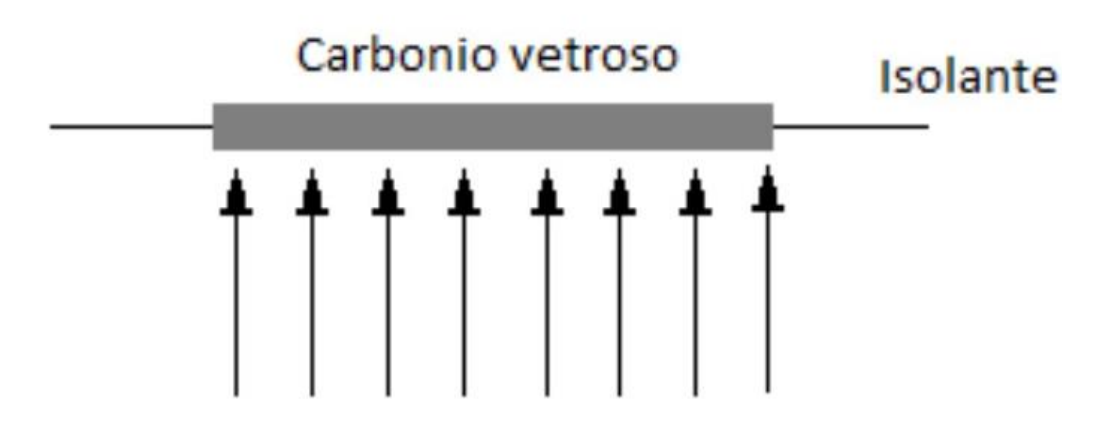

#### *Figura 1.2 : Direzione del flusso in un elettrodo convenzionale*

Il flusso J indica la quantità di moli di specie elettroattiva che giunge a una superficie elettrodica di dimensione unitaria nell'unità di tempo. In condizioni diffusive, J è definito dalla prima legge di Fick nella sola direzione (x):

$$
J(x,t) = -D \frac{\partial c(x,t)}{\partial x} \qquad (1.1)
$$

In cui:

- D : coefficiente di diffusione;
- x : distanza dalla superficie dell'elettrodo;

● t : tempo relativo alla durata del fenomeno in osservazione.

La corrente i è invece direttamente proporzionale al flusso J e avremo la relazione:

$$
i = -n F A J (x, t) (1.2)
$$

Ovviamente J dipende dalla distanza x e dal tempo t. Se andiamo a combinare le equazioni 1.1 e 1.2 avremo:

$$
i = nFAD \frac{\partial C(x, t)}{\partial x} \quad (1.3)
$$

Dove:

- F : è la costante di Faraday pari a 96.485  $\frac{Couloumb}{mol}$ ;
- n : numero di elettroni che avvengono nella reazione redox;
- A : area dell'elettrodo.

La concentrazione C dipende anche dal tempo, e tale dipendenza è definita attraverso la seconda legge di Fick:

$$
\frac{dC(x,t)}{dt} = D \frac{\partial^2 C(x,t)}{\partial x^2} \quad (1.4)
$$

La risoluzione dell'equazione differenziale descritta, relativa alla seconda legge (1.4), richiede di andare a stabilire le condizioni al contorno; queste si definiscono in dipendenza alla tecnica elettro-analitica impiegata nel processo elettrodico considerato. Per semplicità, qui si farà riferimento al processo elettrodico di riduzione

$$
0x + ne^- \leftrightharpoons Red \quad (1.5)
$$

Si va ad assumere che la soluzione abbia dimensioni semi-infinite (x=0, che corrisponde alla superficie dell'elettrodo) e che nel *bulk* della soluzione sia inizialmente presente solo  $O_x$  in concentrazione  $C_0$ .

All'elettrodo di lavoro (WE) è applicato un impulso di potenziale costante per un certo istante  $t$ . Il potenziale appena applicato è sufficientemente negativo per cui la concentrazione della specie  $O_x$  sulla superficie dell'elettrodo cala immediatamente a zero.

Questo corrisponde ad applicare all'elettrodo una sovratensione tendente a meno infinito. In queste condizioni, la soluzione della seconda legge di Fick fornisce la seguente relazione:

$$
C(x,t) = C_0 erf \left(\frac{x}{2\sqrt{D_0 t}}\right) \quad (1.6)
$$

Dove erf è la funzione errore, e gli altri simboli hanno il loro significato usale. In figura 1.3 sono riportati i profili  $\frac{c}{c_0}$  vs x, ottenuti dalla soluzione dell'equazione 1.6 nell'applicazione del potenziale per tempi diversi.

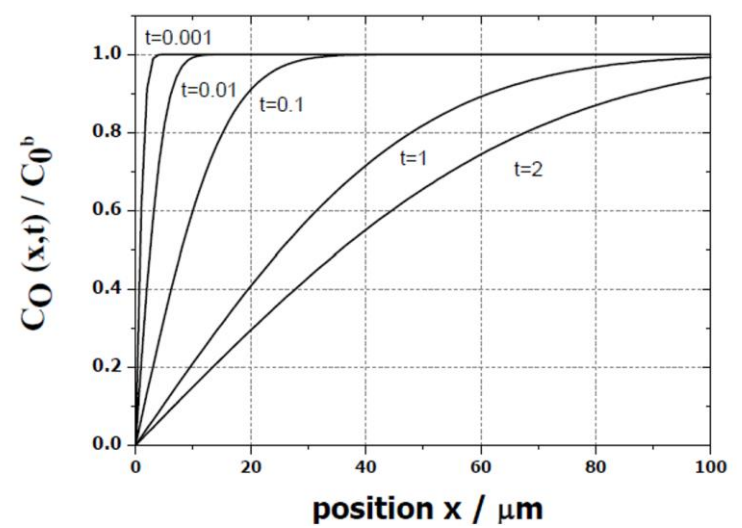

*Figura 1.3 : Grafico della concentrazione della specie elettroattiva Ox rispetto a x, a valori diversi del tempo* 

Dalla figura si può notare come la concentrazione OX rispetto alla superficie dell'elettrodo, da zero aumenta all'aumentare di x, e in modo esponenziale raggiunge la concentrazione nel Bulk ad una distanza  $\delta$ :

$$
\delta = \sqrt{2D_{ox}t} \quad (1.7)
$$

Applicando la prima legge di Fick, si può ricavare il flusso, derivando la 1.2 rispetto ad X. La corrente  $i(t)$ , che si sviluppa all'elettrodo, si ottiene quindi stabilendo  $J = 0$ . La soluzione finale è la seguente:

$$
i(t) = \frac{nFA\sqrt{D_{ox}}c_{ox}^b}{\sqrt{\pi t}} \quad (1.8)
$$

Questa equazione prende il nome di **Equazione di Cottrell** e i simboli impiegati hanno il loro significato usale.

### <span id="page-13-0"></span>**1.2.3. Metodi Voltammetrici**

Prendono il nome di tecniche voltammetriche quella serie di tecniche nelle quali si registrano responsi corrente vs. potenziale.

La tecnica specifica è generalmente rappresentata da una forma d'onda, che rappresenta la modalità di applicazione del potenziale nel tempo. Nell'ambito relativo allo studio di un processo elettrodico quelle maggiormente impiegate sono la Voltammetria a Scansione Lineare (LSV) e la Voltammetria Ciclica (CV).

La forma d'onda di una tipica LSV è mostrata in Figura (vedi Figura 1.4)

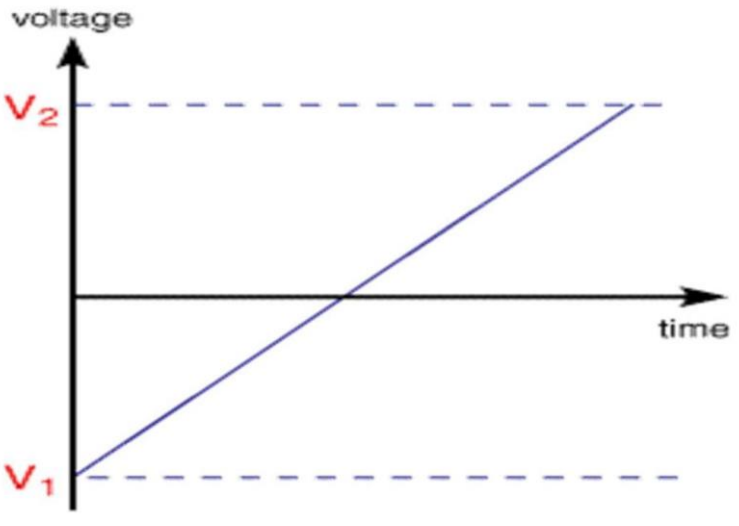

*Figura 1.4 : Forma d'onda di una tipica LSV*

Il potenziale varia nel tempo secondo la seguente legge:

$$
E_{\text{application}} = E_i + vt \quad (1.9)
$$

Dove  $E_i$  è il potenziale iniziale, al quale non avvengono processi elettrodici di interesse, mentre  $\nu$  è la variazione del potenziale nel tempo (velocità di scansione).

La voltammetria ciclica (CV) presenta una forma d'onda come quella riportata in figura 1.5.

La prima parte della curva risulta simile alla LSV. Raggiunto un predefinito valore di potenziale  $E_{fi}$ , la direzione del potenziale viene invertita e riportata, in genere, a  $E_i$ , alla stessa velocità di scansione.

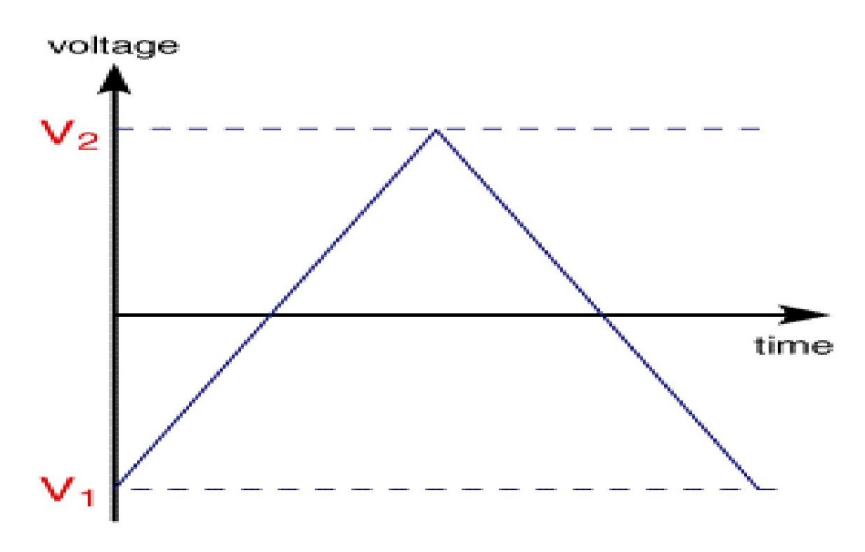

*Figura 1.5 : Forma d'onda di una tipica CV* 

Come si può vedere dalle Figure precedenti (1.4 e 1.5) la LSV e la prima parte della CV sono identiche, gli aspetti teorici principali di queste tecniche saranno descritti solo per la CV.

Un tipico andamento tensione/corrente per una CV è quello illustrato in Figura 1.6.

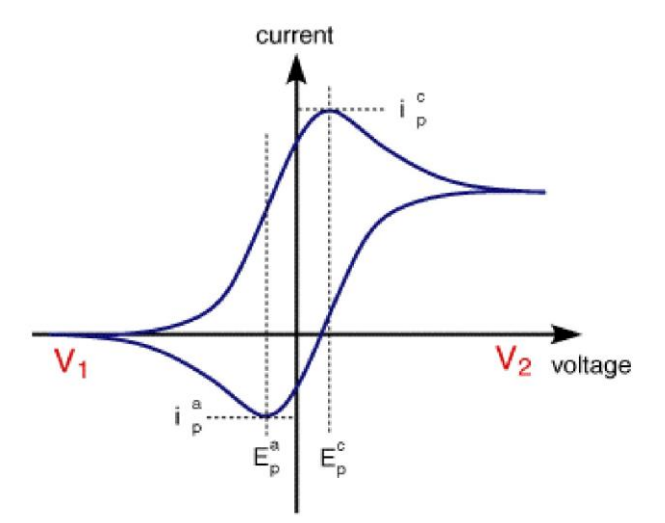

*Figura 1.6 : Voltammogramma nella voltammetria ciclica usando un elettrodo di tipo convenzionale* 

I parametri più importanti da prendere in considerazione sono: l'intensità di corrente e il potenziale di picco catodico,  $I_{pc}$  e  $E_{pc}$ , l'intensità della corrente e il potenziale di picco anodico  $I_{pa}$  e  $E_{pa}$ . L'intensità della corrente di picco in questo caso è data dall'equazione di **Randles-Sevcick**:

$$
i_{picco} = Kn^{\frac{3}{2}}AD^{1/2}Cv^{1/2} \quad (1.9)
$$

In cui:

- K : costante alla temperatura di 298K : 2.69  $10^8$ ;
- A : superficie dell'elettrodo di lavoro  $(cm^2);$

D : coefficiente di diffusione della specie elettroattiva  $\left(\frac{cm^2}{s}\right)$ ;

- C : concentrazione della specie analitica elettroattiva  $\left(\frac{mol}{cm^3}\right);$
- v : velocità di scansione  $\left(\frac{Volt}{s}\right)$ .

Dall'equazione 1.9, si nota che in presenza di un processo di tipo diffusivo,  $I_p$  varia linearmente in funzione della radice quadrata della velocità di scansione  $v^{1/2}$ . Questo risulta essere uno dei parametri diagnostici che permettono di capire la natura dei processi elettrodici che si verificano.

Altri parametri importanti sono:

$$
E_{pc} - E_{pa} = \frac{59}{n} \qquad mV \quad (1.10)
$$

Per un processo reversibile e non affetto da problemi legati alla caduta ohmica, l'analisi dell'onda nella scansione di andata fornisce la seguente relazione:

$$
E_p - \frac{E_p}{2} = \frac{0.056}{n}(V) \qquad a \ 25^{\circ}C \quad (1.11)
$$

In cui  $\frac{Ep}{2}$ , rappresenta il potenziale a metà della corrente di picco. Il potenziale formale della coppia redox,  $E^0$ , è legato al cosiddetto potenziale di semionda  $E^{\frac{1}{2}}$ , ottenuto mediante la relazione:

$$
E_{1/2} = \frac{(E_{pc} + E_{pa})}{2} \quad (1.12)
$$

### <span id="page-15-0"></span>**1.2.4 Voltammetria su strato sottile**

Nella voltammetria a strato sottile viene utilizzata una configurazione di cella tipica, in cui il volume della soluzione è limitato a una zona compresa tra l'elettrodo di lavoro e il controelettrodo. Di solito la distanza è di qualche centinaia di micron.

Lo spessore del film di soluzione (I) risulta molto minore dello spessore di diffusione:

$$
l \ll \sqrt{2D_{0x}t} \quad (1.13)
$$

I responsi in voltammetria lineare e ciclica assumono la forma mostrata in Figura 1.7, in cui i picchi di andata e ritorno hanno una forma a "campana" (simmetrica in caso di processo reversibile) e vale la relazione:

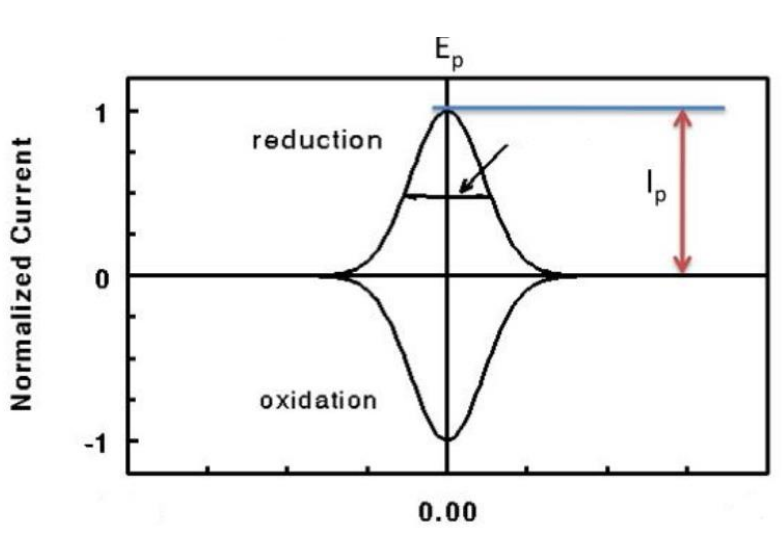

 $E_{\text{pc}} - E_{\text{p}a} = 0$  (1.14)

(E-E<sup>or</sup>), V

*Figura 1.7 : Voltammogramma di strato sottile riguardo un processo reversibile* 

La corrente di picco in questo caso risulta essere:

$$
i_{pc} = \frac{n^2 F^2 V v c_{0x}}{4 R T} \quad (1.15)
$$

Dove:

*Ipc* = Intensità di picco voltammografico

*α* = Coefficiente di trasferimento.

- $R =$  Costante dei gas, 8,31 J/mol K.
- *T* = Temperatura assoluta, K.

Gli altri termini hanno il loro usuale significato.

Dall'equazione 1.15 si osserva che la corrente di picco risulta essere proporzionale alla concentrazione dell'analita e la velocità di scansione.

Quindi, un criterio diagnostico atto a stabile se un'onda voltammetrica ha un comportamento di strato sottile è verificare se la corrente di picco sia dipendente dalla velocità di scansione.

L'area sottesa al picco (anodico e catodico) corrisponde alla carica Q coinvolta nell'elettrolisi dell'analita presente nello strato sottile. Se si applica la legge di Faraday, si ottiene:

$$
Q = nFN_0 \quad (1.16)
$$

Dove  $N_0$  è il numero di moli della specie elettroattiva nello strato sottile di soluzione. In caso di processi non reversibili, i picchi assumono forme asimmetriche e sono spostati a potenziali negativi/positivi, dipendendo sia da  $\alpha$ , coefficiente di trasferimento, e sia dalla costante di trasferimento di carica  $k_0$ . (vedi figura 1.8).

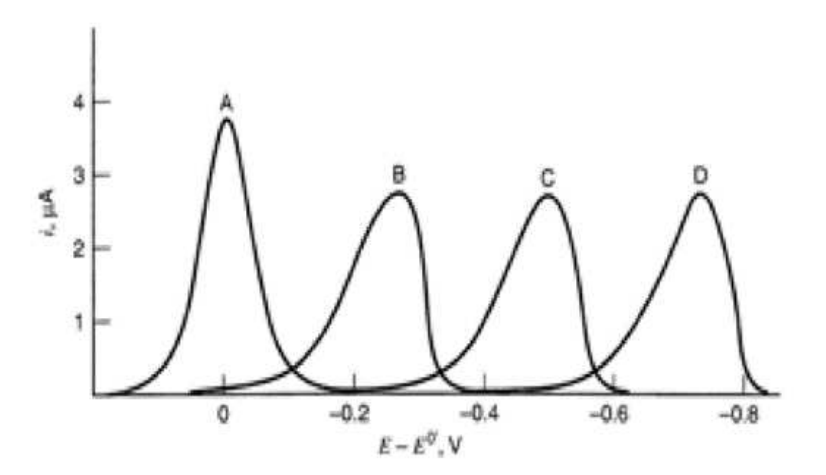

*Figura 1.8 : Voltammogramma di strato sottile riguardo un processo non-reversibile* 

Per quanto riguarda la corrente di picco, vale la seguente relazione:

$$
i_{pc} = \frac{\alpha F^2 V v c_{0x}}{2{,}718 R T} \quad (1.17)
$$

Dove i termini hanno il loro usuale significato. Il potenziale di picco invece è regolato dalla seguente relazione:

$$
E_{pc} = E_0 + \frac{RT}{\alpha F} \ln \left( \frac{Ak_0 RT}{\alpha F V v} \right) \quad (1.18)
$$

Dove:

 $E_{pc}$  = potenziale di picco catodico (Volt)

 $E_0$  = potenziale standard specie elettroattiva (Volt)

*α* = coefficiente di carica

 $k_0$  = costante trasferimento di carica

Gli altri termini hanno il loro consueto significato.

L'area sottesa il picco, anche nel caso di processi non reversibili, risulta equivalente al numero di moli della specie analizzata, rendendo valida la relazione 1.16.

### <span id="page-18-0"></span>**1.2.5 Voltammetria di specie adsorbite sulla superficie elettrodica**

Per un processo redox del tipo:

$$
0x + n e^- \rightleftharpoons Red \quad (1.19)
$$

In cui intervengono fenomeni di adsorbimento, il voltammogramma cambia sensibilmente ed assume forme come in Figura 1.9, , in cui i picchi di andata e ritorno hanno una forma a "campana".

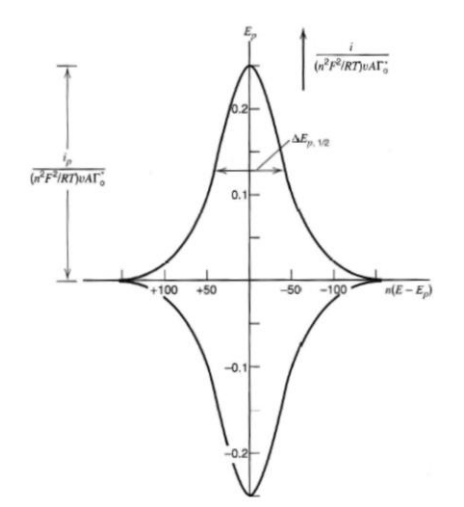

*Figura 1.9 : Voltammogramma generico di una specie adsorbita riguardo un processo reversibile* 

In particolare, il voltammogramma mostrato in Figura 1.9 rappresenta un processo *redox*  reversibile in cui entrambe le specie della coppia *redox* rimangono adsorbite sulla superficie elettrodica.

L'equazione che descrive la corrente di picco è la seguente:

$$
i_{picco} = \frac{n^2 F^2}{4 RT} v A \Gamma_0^* \quad (1.20)
$$

Dove:

*i* =intensità del picco

 $\Gamma$  =quantità di specie adsorbita con la saturazione della superficie in mol  $cm^{-2}$ .

Gli altri termini hanno il loro generale significato.

Nell'equazione (1.20) dove si calcola l'intensità di corrente, notiamo che essa è proporzionale alla velocità di scansione e alla quantità di analita adsorbito sulla superficie dell'elettrodo. La carica  $Q$  invece è misurata grazie all'area sottesa al picco. La formula in questo caso è:

$$
Q = nFAT \quad (1.21)
$$

Dove

 $\Gamma$  = superficie di materiale elettrodico ricoperta dalla specie

E gli altri termini hanno il consueto significato.

Andando ad effettuare una scansione inversa si otterrà un'immagine speculare rispetto al processo della scansione avvenuta all'andata. Quando in un processo reversibile, l'adsorbimento segue l'isoterma di Langmuir, la differenza tra i valori del potenziale anodico/catodico è teoricamente uguale a zero, ma sperimentalmente in genere si riscontrano valori nell'intervallo tra  $5 - 20$  mV.

Nel caso di processi elettrolici non reversibili, questi danno luogo a picchi meno simmetrici rispetto alla forma a campana gaussiana, come mostrato in figura 1.10

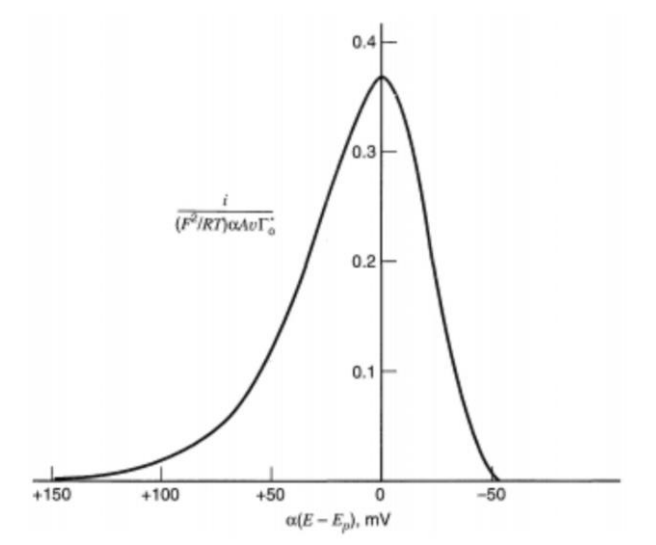

*Figura 1.10 : Voltammogramma generico di una specie adsorbita in un processo irreversibile* 

## <span id="page-20-0"></span>**1.2.6 Voltammetria di Stripping Adsorbitivo**

La voltammetria di stripping adsorbitivo (VSAds) è una modifica della tecnica di voltammetrica di *stripping*.

Essa prevede due stadi:

- Il primo riguarda l'accumulo della specie elettroattiva sulla superficie dell'elettrodo lavorante;
- Il secondo riguarda lo *stripping*, cioè la "dissoluzione" della specie adsorbita per la sua identificazione e quantificazione;

La fase di *stripping* può essere condotta applicando una delle numerose tecniche voltammetriche disponibili. In questa tesi, la tecnica voltammetrica applicata è stata la Ciclo-voltammetria (CV) una tipica forma d'onda di VSAds è quella mostrata in Figura 1.11.

All'elettrodo di lavoro si applica un potenziale costante  $E$  per un adeguato tempo,  $t_{accumulo}$ , nel quale la specie (che si ossida o si riduce) si accumula sulla superficie dell'elettrodo. Il prodotto adsorbito viene individuato nelle scansioni successive.

Di solito viene applicata una sola scansione (verso valori più positivi o negativi, in genere opposti, rispetto al potenziale  $E$  applicato). Se la specie adsorbita dà luogo ad un processo elettrodico il cui prodotto viene adsorbito, anche quest'ultimo rimane adsorbito, di conseguenza può essere individuato eseguendo una seconda scansione in senso opposto al precedente.

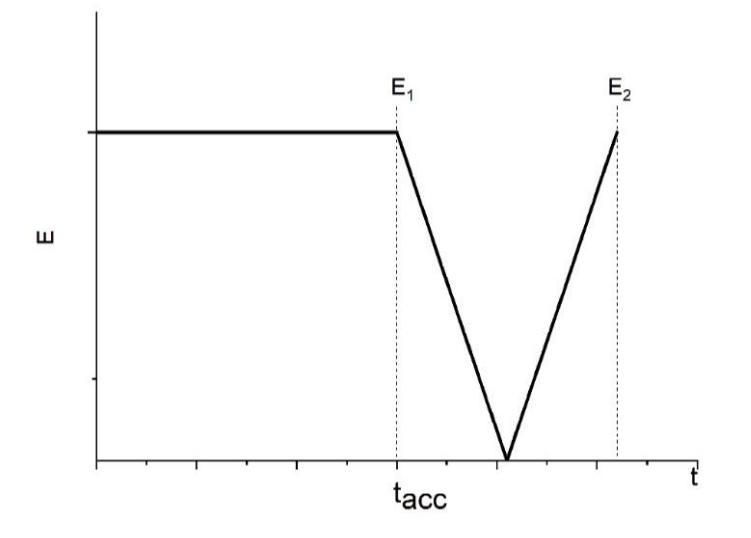

*Figura 1.11 : Forma d'onda utilizzata nella AdSV*

# <span id="page-22-0"></span>**CAPITOLO 2 : Setup sperimentale**

# <span id="page-22-1"></span>**2.1 Metodi Analitici e Dosaggio del Farmaco**

I pazienti trattati con terapie farmacologiche per la cura di neoplasie e altre patologie, vengono sottoposti ad un mix di farmaci ed altre sostanze con l'obbiettivo di migliorare le condizioni di salute.

La variazione della concentrazione del farmaco successiva alla somministrazione viene stabilita tramite studi di farmacocinetica. Questi ultimi permettono di andare a calcolare la quantità di principio attivo circolante nell'unità di tempo.

L'intensità dell'effetto di un farmaco è in relazione alla sua concentrazione che supera la concentrazione minima efficace, mentre la durata dell'effetto riflette il periodo di tempo durante il quale il livello di farmaco si mantiene al di sopra di questo valore, vedi Figura 2.1.

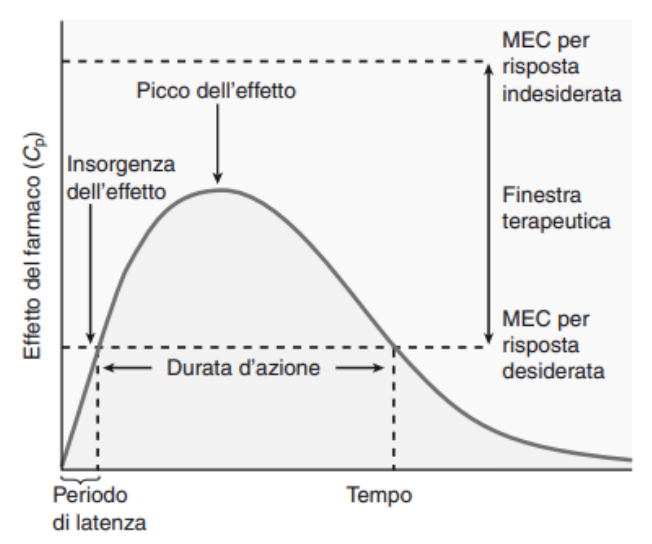

*Figura 2.1 : Finestra terapeutica nel grafico concentrazione/tempo* 

Queste considerazioni sono applicabili sia per quanto riguarda gli effetti desiderati del farmaco e sia per quelli indesiderati. Esiste, quindi, una finestra terapeutica che identifica un intervallo di concentrazione per cui la terapia utilizzata risulta essere efficace senza originare effetti tossici non accettabili

Tutto ciò risulta essere valido dopo dosaggi multipli associati ad una terapia a lungo termine, determinando di fatto la quantità di farmaco da somministrare per raggiungere l'effetto terapeutico desiderato.

La durata d'azione di un farmaco è determinata dal tempo in cui le concentrazioni superano la *minimum effective concentration (*MCE*)*. Esiste una MEC per ogni risposta indesiderata e se la concentrazione di farmaco la supera, il risultato è un effetto tossico. L'obbiettivo terapeutico è quello di ottenere e mantenere concentrazioni all'interno della finestra terapeutica per la risposta desiderata, con la minima tossicità possibile.

Al di sotto della MEC per l'effetto desiderato, la risposta del farmaco sarà sub terapeutica; al di sopra della MEC per un effetto avverso, aumenterà la probabilità di tossicità. Un aumento o una riduzione della dose del farmaco sposta la curva della risposta sopra o sotto nella scala d'intensità ed è usato per modulare l'effetto del farmaco.

Un incremento della dose prolunga anche la durata di azione del farmaco, ma con il rischio di aumentare la probabilità di effetti indesiderati. Nel caso di farmaci non tossici (per es., le penicilline) aumentare la dose non è una strategia utile per aumentare la durata di azione del farmaco. Al contrario, si dovrebbe somministrare un'altra dose del farmaco con l'obbiettivo di mantenere le concentrazioni all'interno della finestra terapeutica. [6]

Quest'ultima non essendo identica per ogni individuo comporta l'utilizzo di tecniche di *Terapeutic Drug Monitoring* (TDM) [7].

Per quanto riguarda l'IMATINIB, l'intervallo terapeutico è situato tra 1000 – 3000 $\frac{ng}{ml}$ , che in termini di concentrazione molare corrisponde all'intervallo tra 2 − 6  $\mu$ M [8].

L'obiettivo di questo progetto di tesi è stato anche quello di voler sviluppare un dispositivo in grado di ridurre il costo della manutenzione, di ridurre il tempo impiegato necessario ad eseguire le analisi.

Tra le metodologie impiegate e riconosciute dall' E.M.A (*European Medicines Agency*) e altri enti regolatori vi sono le tecniche cromatografiche di norma HPLC insieme a spettrometrie di massa e spettrofotometrie [8],[9]. Anche l'elettroforesi capillare [11] viene impiegata tra le metodologie.

Il metodo su cui si muove il dispositivo sviluppato in questo lavoro di tesi prevede l'utilizzo di metodi elettro-analitici. Questi, negli anni, hanno suscitato molto interesse grazie alle loro peculiari caratteristiche:

- sensibilità:
- rapidità di esecuzione;
- strumentazione poco costosa.

I metodi che sono stati proposti precedentemente non sono adatti alla determinazione del farmaco in campioni di plasma, per via dell'interazione con le proteine. La procedura analitica deve quindi prevedere una fase di denaturazione dalla matrice, utilizzando solventi organici come, ad esempio, metanolo o acetato di etile [12]

# <span id="page-24-0"></span>**2.2 Idea progettuale**

L'idea progettuale parte da un brevetto sviluppato presso l'Università Ca Foscari di Venezia, Dipartimento di Scienze Molecolari e Nano Sistemi, in collaborazione con il Centro di Riferimento Oncologico (CRO) di Aviano.

Il contenuto del brevetto ha riguardato lo sviluppo di un metodo analitico per la determinazione di IMATINIB in campioni di plasma, utilizzando tecniche elettroanalitiche per la quantificazione.

La procedura descritta dal brevetto non prevede un'automazione dell'intera metodica, aspetto che riveste grade importanza quando sono richieste misure ripetute su molti campioni.

Al fine di dare una soluzione a questo aspetto è nata una collaborazione tra i detentori del brevetto e "Next Step Engineering", nella quale struttura ho svolto uno *stage*, per condurre l'attività argomento di questo lavoro di tesi, per lo sviluppo di un sistema completamente automatizzato.

Il metodo analitico descritto dal brevetto si articola in tre fasi (vedi Figura 2.2):

- **Estrazione del principio attivo,** Imatinib Mesilato all'interno del Plasma;
- **Acidificazione**, con l'obbiettivo di ottimizzare le condizioni di analisi;

● **Misura elettrochimica**, con l'obbiettivo di quantificare la concentrazione del principio attivo.

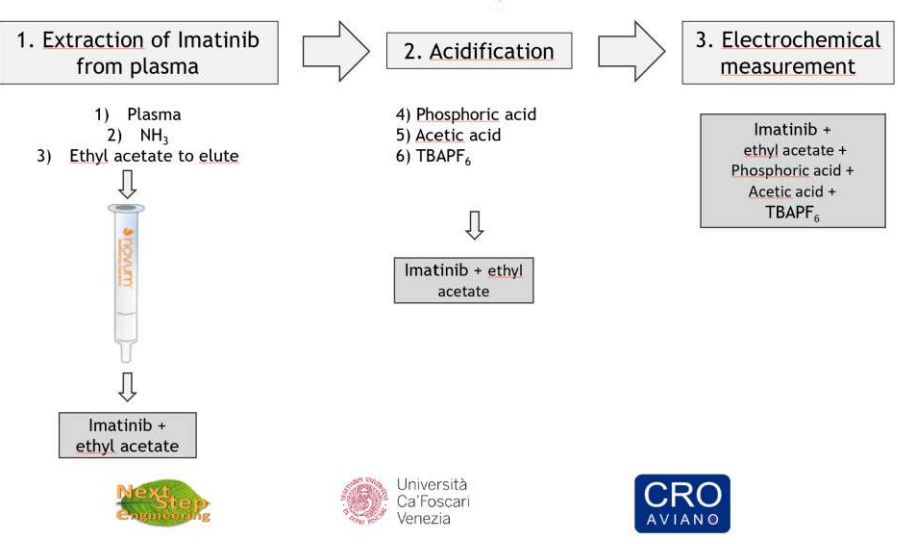

# Procedure for Imatinib quantification

*Figura 2.2 : Procedimento per la quantificazione dell'IMATINIB*

Nella prima fase, ovvero **l'estrazione**, il farmaco viene estratto dal plasma, poiché legato a proteine in soluzione che causano interferenze nelle misure. Nella colonnina "Novum" vengono aggiunti 50  $\mu$ L di plasma contenente IMATINIB, seguiti da 50  $\mu$ L di Ammoniaca a  $0.087$  M. Successivamente, vengono aggiunti 1  $mL$  di acetato di Etile in modo tale da eluire la soluzione di partenza.

Nella seconda fase, ovvero l'acidificazione vengono aggiunti 70  $\mu$ L di Acido Fosforico, 50  $\mu$ L di Acido Acetico ed infine 50  $\mu$ L di TBAPF<sub>6</sub> (elettrolita di supporto) una soluzione precedentemente estratta.

Nella terza fase, viene eseguita la misura voltammetrica tramite la tecnica, *Adhesive Stripping Voltammetry* (AdSV), utilizzando una configurazione a tre elettrodi del tipo:

- **GCE** (*Glassy Carbon*) come elettrodo di lavoro;
- Spirale di **Platino** come contro elettrodo;
- Filo di **Argento** che funge da Pseudo-riferimento.

Il filo di Argento e la spirale di platino possono essere usati entrambi come elettrodo o riferimento. Quello che noteremo sarà uno *shift* del picco dovuto al potenziale diverso di ogni elettrodo.

Usando il filo di Argento come pseudo-riferimento la posizione del picco si sposterà a valori più positivi di tensione, nel caso della spirale di platino si sposterà a valori più negativi di tensione.

Durante una prima fase di accumulo pari a *30s* il potenziale viene mantenuto costante a 1.1  $V$ , successivamente vi è un periodo di diminuzione lineare pari a 0.3  $V$  per poi aumentare di nuovo linearmente fino a 1.1 V (vedi Figura 2.3) [8].

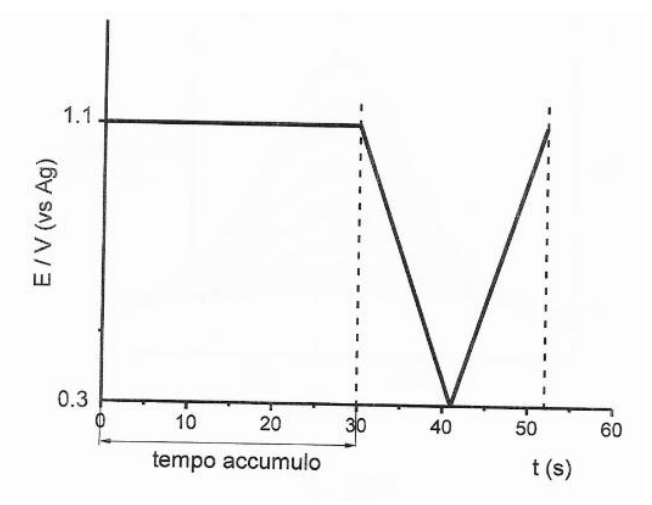

*Figura 2.3 : Forma d'onda utilizzata nella AdSV*

# <span id="page-27-0"></span>**2.3 Reagenti e Strumenti utilizzati**

# <span id="page-27-1"></span>**2.3.1 I reagenti**

I reagenti impiegati nella caratterizzazione del biosensore sono stati i seguenti:

• Acido Acetico Glaciale ( $CH<sub>3</sub>COOH$ ), fornito da "Rudipoint";

• Acetato di Etile (AcET),  $(CH_3COOC_2H_5)$ , EMSURE GRADE, fornito da "Merk Millipore";

• Acido Fosforico 85%,  $(H_3PO_4)$ , fornito da "Sigma Aldrich";

Ammoniaca 16%,  $(NH_3)$  come  $(NH_4OH)$ , fornito da "Sigma Aldrich";

**•** Tetrabutilammonioesafluorofosfato,  $(TBAPF_6)$ , fornito da "Sigma Aldrich";

● IMATINIB Mesilato (alpha-(4-methyl-1-piperazinyl)-3'-((4-(3-pyridyl)-2 pyrimidinyl)amino)-p-tolu-p-toluidide), fornito da "Sigma Aldrich";

● Colonnine per estrazione SLE (Solid-Liquid-Extraction) "Novum", fornite dalla ditta "Phenomenex".

# <span id="page-27-2"></span>**2.3.2 Gli strumenti**

Oltre ai reagenti, per la realizzazione del dispositivo sono stati necessari componenti elettrici.

# **Pompe peristaltiche**

Le pompe peristaltiche sono un apparecchio che applica il principio della peristalsi, in base alla quale la prevalenza al fluido trattato viene impressa da una strozzatura che scorre lungo il tubo. La pompa è costituita da un rotore a cui sono applicati due o più rulli che ruotando, "strozzano il tubo" provocando l'avanzamento del fluido.

La componente fondamentale della pompa è il tubo che deve essere facilmente deformabile elasticamente. Questo consente al tubo di riacquisire le dimensioni originali e quindi garantire la prevalenza del fluido e l'aspirazione. Di solito i tubi impiegati nelle pompe peristaltiche sono materiali quali silicone, PVC ed altri polimeri che offrono inoltre una notevole compatibilità a solventi, acidi, inchiostri etc.

La pompa peristaltica è una pompa "pulsatile", in quanto la portata non è costante lungo il singolo giro. Abbiamo scelto di utilizzarla poiché in grado di fornire precisione sui dosaggi e ripetibilità della misura (vedi Figura 2.4). Le pompe erano identiche per tutte le soluzioni tranne nel caso dell'acetato di Etile in quanto avrebbe dovuto erogare più volume di soluzione rispetto alle altre.

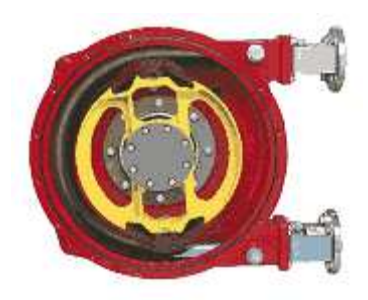

*Figura 2.4 : Pompa peristaltica* 

### **Mini-tank**

Durante la fase di acidificazione gli acidi e l'elettrolita di supporto devono essere miscelati, abbiamo scelto di convogliare quindi le pompe all'interno di un *mini-tank*. Così facendo ogni volta che la l'elettrovalvola si apre e la pompa a vuoto entra in funzione i reagenti subiscono una "corrente" che li mescola prima di andare in cella.

### **Pompa a vuoto**

La pompa a vuoto è un dispositivo meccanico utilizzato per creare e mantenere il [vuoto](https://it.wikipedia.org/wiki/Vuoto_(fisica)) (cioè una condizione di pressione minore della pressione atmosferica); per adempiere tale scopo, la pompa da vuoto asporta il [gas](https://it.wikipedia.org/wiki/Gas) contenuto nella camera da vuoto alla quale è collegata la pompa attraverso delle condutture.

Nel nostro caso viene utilizzata per aspirare le soluzioni dalla colonnina (durante l'estrazione) e dal *mini-tank* durante l'acidificazione.

### **Elettrovalvola**

L'elettrovalvola è una valvola operata elettro-meccanicamente. L'azionamento della valvola invece di essere attuato da un operatore umano, viene comandato elettricamente attraverso un solenoide.

Quando la corrente viene fatta passare attraverso il solenoide, si genera un campo magnetico che genera il movimento di un'asta metallica ferrosa che in questo caso chiude o apre l'uscita del *mini-tank.*

## **Relè**

Il relè è un interruttore elettromeccanico simile ad interruttore tradizionale ma con alla base un funzionamento differente. Viene utilizzato quando è necessario controllare un circuito attraverso un segnale a bassa potenza o dove diversi circuiti devono essere controllati da un unico segnale.

Il relè è costituito da una bobina all'interno della quale viene a crearsi un campo magnetico. Quando la corrente non passa, il relè ha il contatto chiuso, quando viene attraversato da una determinata tensione (specifica per il relè) si "eccita" e funge da scambiatore che tramite una lamella apre il contatto che precedentemente era chiuso e chiude quello precedentemente aperto.

In condizioni statiche il contatto chiuso viene definito "normalmente chiuso" mentre quello aperto invece "normalmente aperto".

Vi è poi un terzo contatto chiamato comune.

Abbiamo scelto di utilizzare il relè per la gestione dell'accensione e dello spegnimento delle pompe, dell'elettrovalvola e della pompa a vuoto per automatizzare (vedi Figura 2.5).

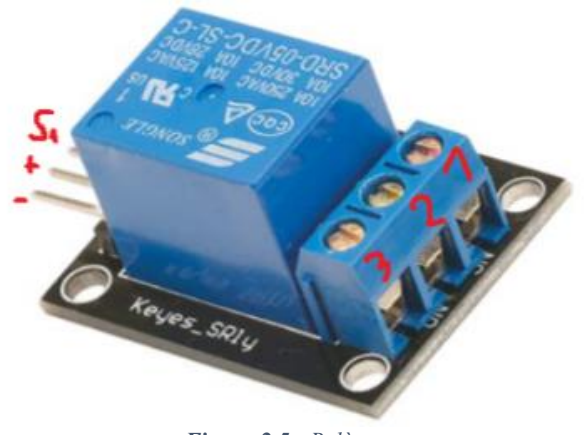

*Figura 2.5 : Relè* 

# **Potenziostato Emstat Pico**

Il potenziostato è uno strumento che permette di andare ad eseguire misure elettrochimiche utilizzando il proprio sensore. Grazie all'utilizzo del cavo proprietario possiamo, tramite morsetti a "coccodrillo", collegarci agli elettrodi che andranno ad essere inseriti nella cella (vedi Figura 2.6)

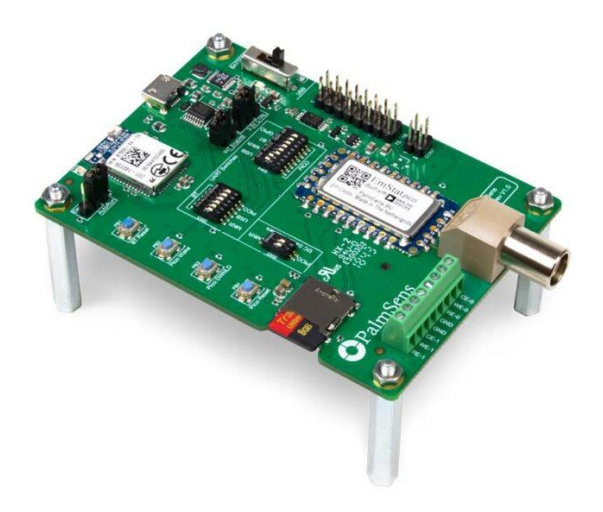

*Figura 2.6 : Palmsense Emstat Pico* 

Dovendo lavorare con cinque soluzioni differenti si è optato per l'utilizzo di cinque coppie "relè-pompa" e altri due relè per l'attivazione della pompa a vuoto e l'elettrovalvola.

# <span id="page-31-0"></span>**2.4 Progettazione del sistema fluidico**

Il sistema fluidico ha il compito di trasportare le sostanze fluide alla cella, questo comporta il fatto di dover rispettare i seguenti requisiti:

- Pulizia delle componenti del sistema per evitare contaminazioni. Le parti del sistema a contatto con i solventi (ad esempio i tubi) potrebbero essere lavati con etanolo al 70%. Al contrario le parti a contatto con l'IMATINIB/plasma sarebbe preferibile che fossero usa e getta;
- Aggiunta dell'Acetato di Etile in aliquote successive. L'Acetato di Etile viene aggiunto in aliquote successive in quanto la colonnina non è in grado di ospitare più di 1 ml di soluzione. La procedura iniziale deve essere quindi modificata per poter arrivare al volume corretto;
- Il sistema deve essere in grado di resistere a soluzioni acide durante tutto il tempo di lavoro;
- Reperibilità dei componenti di ricambio in modo tale da facilitare la procedura di ordinaria manutenzione.

Tra le principali opzioni si è pensato all'aggiunta di soluzioni al sistema, tramite operatore e/o in maniera automatizzata. Se il sistema è in grado di dosare le soluzioni da aggiungere in maniera precisa e riproducibile, non è necessaria la presenza di un operatore che ad ogni fase dosi le soluzioni.

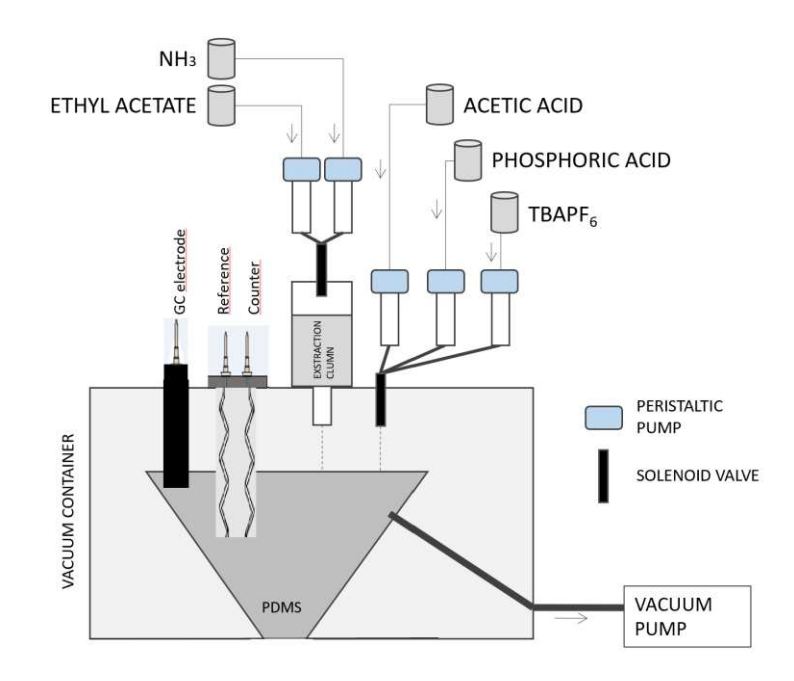

*Figura 2.7 : Schema del sistema di trasporto alla cella* 

Tenendo conto di quanto appena detto, si è pensato ad una soluzione come quella illustrata in Figura 2.7.

Dove è presente un contenitore con diversi ingressi, che grazie ad una pompa riesce a creare il vuoto internamente, necessario per la fase di estrazione e un collettore che convoglia i liquidi sul fondo della cella.

L'aggiunta degli acidi e delle soluzioni avviene attraverso delle mini-pompe che prelevano in maniera autonoma il giusto dosaggio in maniera temporizzata.

L'acetato di etile e l'ammoniaca vengono riversate all'interno della colonnina e tramite le pompe peristaltiche e il vuoto creato nella cella, subiscono una forza in grado di trasportarle all'interno della cella stessa.

Sono presenti, infine, i tre fori per l'inserimento dei tre elettrodi necessari per la misura voltammetrica.

### <span id="page-32-0"></span>**2.4.1 Sviluppo del collettore interno**

Il collettore interno è stato progettato in modo tale da raccogliere i fluidi e convogliarli sul fondo di quest'ultimo. Si è scelto di utilizzare il PDMS per la sua realizzazione, in quanto in grado di assicurare un'ottima tenuta ai fluidi. È stato creato un apposito stampo tramite stampa 3D per ottenere il collettore, integrabile nel contenitore (vedi figura 2.8)

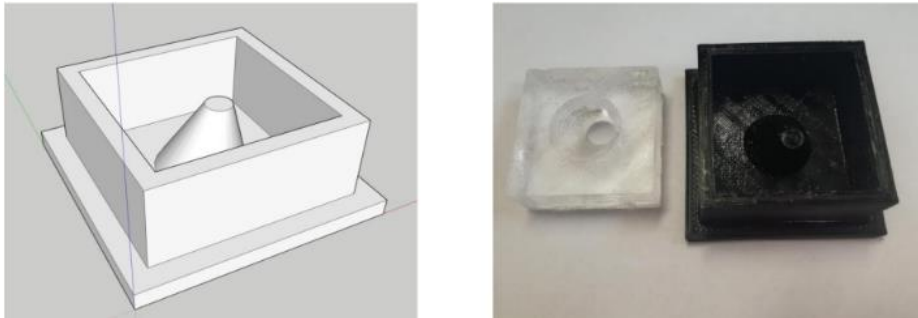

*Figura 2.8 : Progettazione e stampo collettore* 

# <span id="page-33-0"></span>**2.4.2 Sviluppo del contenitore**

Il contenitore è stato progettato con due componenti tra di loro integrabili, vedi Figura 2.9:

- **Componente inferiore** (fondo contenitore): deve disporre di un'apertura per l'innesto con la pompa a vuoto;
- **Componente superiore** (coperchio): Sono previste cinque aperture, tre per gli elettrodi e altre due rispettivamente per la colonnina e gli acidi, che dalle pompe tramite un *mini-tank* arrivano direttamente in cella. Il collettore in PDMS va posizionato all'interno del contenitore. I due fori laterali sono necessari per esercitare pressione sul collettore in PDMS all'interno della scatola in modo da convogliare i fluidi sugli elettrodi.

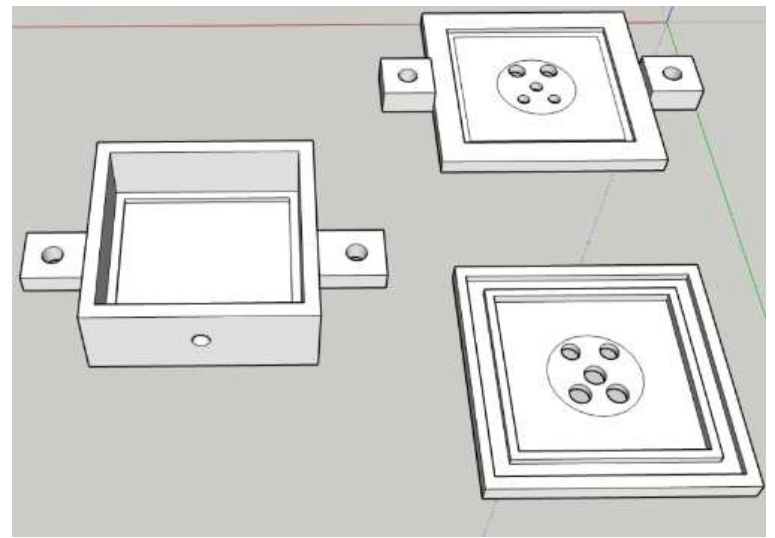

*Figura 2.9 : Progettazione contenitore e coperchio* 

Per esercitare pressione sul collettore in DPMS, si è progettato un supporto sul quale alloggia la scatola e che permette tramite l'utilizzo di viti, di fissare il coperchio della scatola al fondo del contenitore, nelle figure 2.9 e 2.10 la realizzazione e struttura dei contenitori creati.

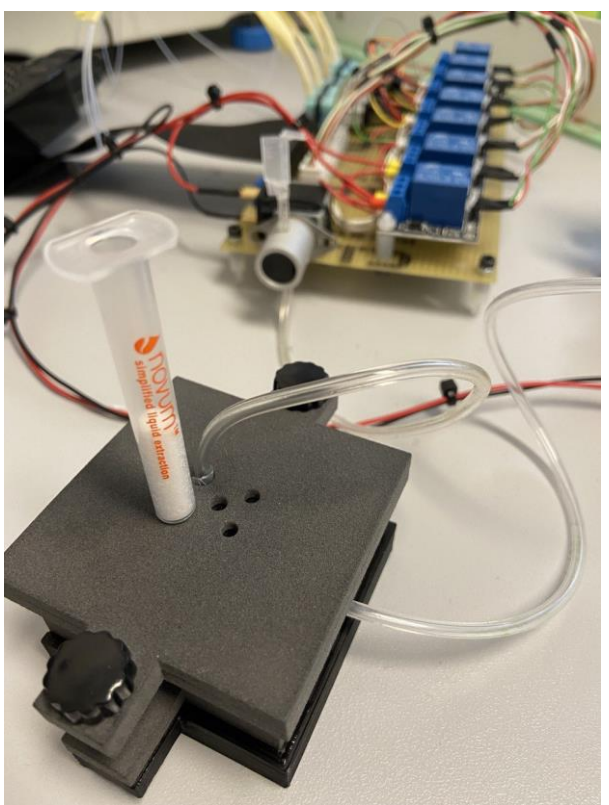

*Figura 2.10 : Contenitore con all'interno collettore*

## <span id="page-35-0"></span>**2.4.3 Prova di vuoto**

Utilizzando una pompa, è stata effettuata un prova a vuoto per verificare che la cella facesse tenuta e che il vuoto applicato permettesse l'estrazione della soluzione dalla colonnina.

# **Tabella 2.1 : Dettagli della pompa a vuoto utilizzata**

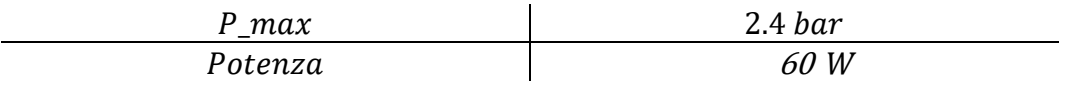

Il prototipo, quindi, può permettere agli elettrodi di contattare dall'esterno la cella ed eseguire la misura elettrochimica, inserire la colonnina tramite il foro apposito sul coperchio, collegare la pompa a vuoto tramite un' apertura laterale e aggiungere le soluzioni per la fase di acidificazione e misura tramite il foro apposito sul coperchio. Il campione entra in contatto con la colonnina, il collettore in PDMS e i tre elettrodi. Il collettore invece resiste a pulizie con diversi solventi (etanolo, ipoclorito di sodio) per poterne facilitare il riutilizzo.
# **2.5 Sviluppo e realizzazione del circuito di controllo**

Il sistema in grado di eseguire la misura elettrochimica dovrebbe essere compatto, permettere la misura di *Adhesive Stripping Voltammetry* ed essere integrabile con sistemi di controllo. La soluzione a cui abbiamo pensato è stata quella di utilizzare una scheda elettronica Emstat Pico (Palmsense), che soddisfa questi requisiti in quanto è molto compatta e permette la AdsV. Inoltre, è gestibile completamente attraverso sistemi di controllo come *Raspberry Pi* tramite codice *Python*.

# **2.5.1 Raspberry Pi**

*Raspberry Pi* può essere considerato come un "computer in miniatura", un intero ecosistema *hardware* raccolto in un unico *board* [1]. Ha le caratteristiche ricercate da ogni professionista o amatore poiché ha un costo relativamente basso, è completo, piccolo e facilmente configurabile.

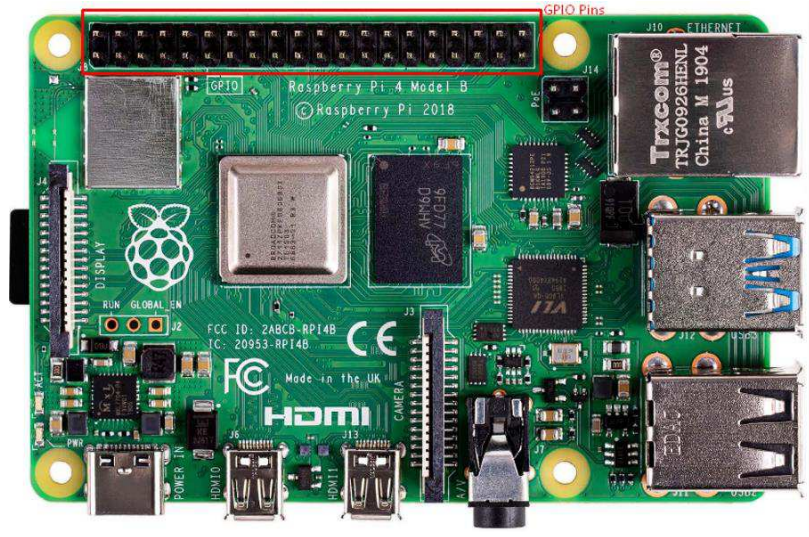

*Figura 2.11 : Raspbery Pi* 

Come vediamo in Figura 2.11 ciò che lo rende veramente utile per svariati contesti è l'elevato livello di connettività.

Infatti, dispone di una Porta Ethernet, HDMI, microUSB, audio e di una scheda Sd che svolge il compito di *hard disk*.

Nel lato lungo in alto sono presenti dei pin GPIO (*general-purpose input/output*), ovvero pin di segnale digitale che possono essere usati come ingresso/uscita o entrambi e controllabili tramite software, vedi figura 2.12.

| <b>PIN</b> | <b>NAME</b>                     |                | <b>NAME</b> |                                 | <b>PIN</b> |
|------------|---------------------------------|----------------|-------------|---------------------------------|------------|
| 01         | 3.3V DC Power                   |                | O           | 5V DC Power                     | 02         |
| 03         | GPIO02 (SDA1, I <sup>2</sup> C) |                | - O         | <b>5V DC Power</b>              | 04         |
| 05         | GPIO03 (SDL1, <sup>2</sup> C)   |                | $\Omega$    | Ground                          | 06         |
| 07         | GPIO04 (GPCLK0)                 |                |             | GPIO14 (TXD0, UART)             | 08         |
| 09         | Ground                          |                | ٠           | GPIO15 (RXD0, UART)             | 10         |
| 11         | GPIO17                          |                | o           | GPIO18(PWM0)                    | 12         |
| 13         | GPIO27                          | O              |             | Ground                          | 14         |
| 15         | GPIO22                          |                | o           | GPIO23                          | 16         |
| 17         | 3.3V DC Power                   | $\bullet$      | О           | GPIO24                          | 18         |
| 19         | GPIO10 (SP10_MOSI)              | $\bullet$      | O           | Ground                          | 20         |
| 21         | GPIO09 (SP10_MISO)              |                | O           | GPIO25                          | 22         |
| 23         | GPIO11 (SP10_CLK)               | O              | $\mathbf C$ | GPIO08 (SPIO_CEO_N)             | 24         |
| 25         | Ground                          |                | O           | GPIO07 (SPI0_CE1_N)             | 26         |
| 27         | GPIO00 (SDA0, I <sup>2</sup> C) |                |             | GPIO07 (SCL0, 1 <sup>2</sup> C) | 28         |
| 29         | GPIO05                          |                |             | Ground                          | 30         |
| 31         | GPIO06                          | $\bullet$      | О           | GPIO12 (PWM0)                   | 32         |
| 33         | GPIO13 (PWM1)                   |                | O           | Ground                          | 34         |
| 35         | GPIO19                          | $\blacksquare$ | $\bullet$   | GPIO16                          | 36         |
| 37         | GPIO <sub>26</sub>              |                | $\bullet$   | GPIO20                          | 38         |
| 39         | Ground                          |                |             | <b>GPIO21</b>                   | 40         |

*Figura 2.12 : Raspberry GPIO* 

# **2.5.2 Componenti del circuito**

I componenti che permettono di eseguire la procedura di estrazione e acidificazione sono il relè, le pompe peristaltiche, l'elettrovalvola e la pompa a vuoto.

Lo schematico in Figura 2.13 illustra come abbiamo deciso di effettuare i collegamenti tra le componenti.

Ogni pompa necessita di un'alimentazione a 3 V, abbiamo quindi optato dopo alcuni test l'utilizzo del pin a 3.3 V presente appunto sul *Raspberry*, mentre abbiamo utilizzato l'alimentazione a 5 V solo per l'azionamento del relè.

Pe quanto riguarda l'assegnazione dei pin sul *Raspberry* sono stati scelti in modo tale da facilitare il montaggio durante l'assemblaggio del circuito.

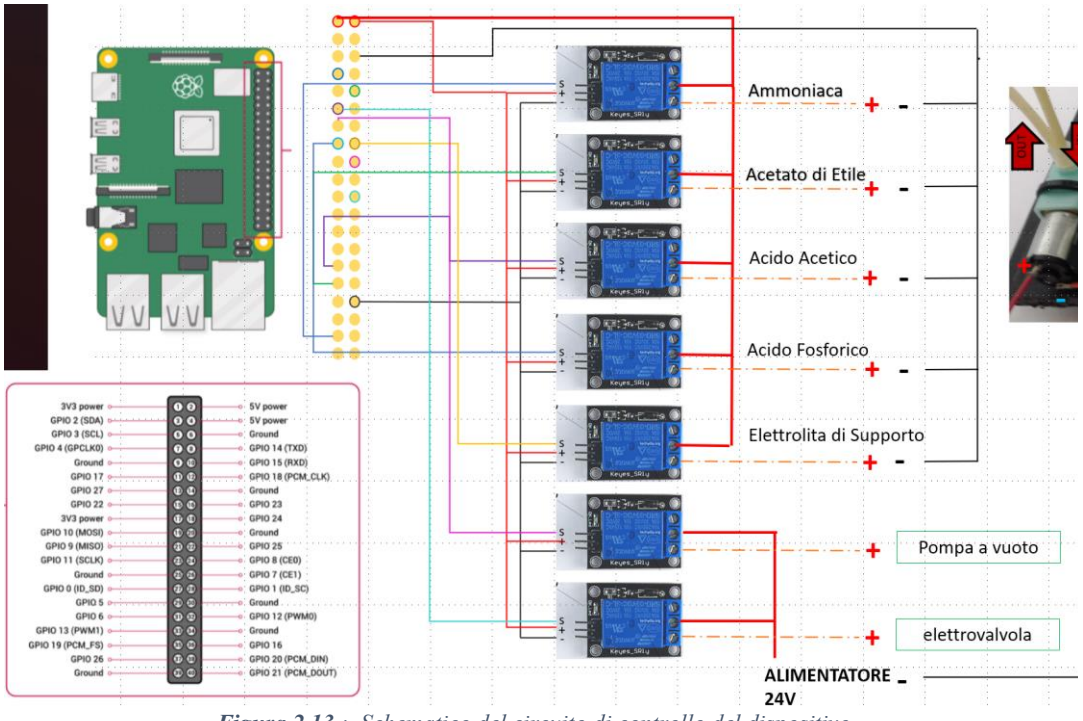

*Figura 2.13 : Schematico del circuito di controllo del dispositivo* 

Come si può osservare in Figura 2.5 il relè possiede tre ingressi e tre uscite. "S1" è il collegamento che dal *Raspberry* fornisce il segnale *HIGH* e *LOW* per l'accensione e lo spegnimento dei componenti: il "+" fornisce tensione relè (5V), e infine il "-" o *ground*  sempre in uscita dal *Raspberry* fornisce la messa a terra.

Le uscite del relè servono per il collegamento con la pompa; dall'uscita 2 si ha l'alimentazione a 3.3 V mentre dall'uscita 3 parte il contatto verso il polo positivo della pompa. Quest'ultima viene poi collegata a terra tramite il pin "GND" presente sul *Raspberry*.

Dopo aver progettato lo schematico abbiamo assemblato il primo circuito usando un breadboard e diversi *jumper wires*. In figura 2.14 e 2.15 viene mostrato quanto appena detto.

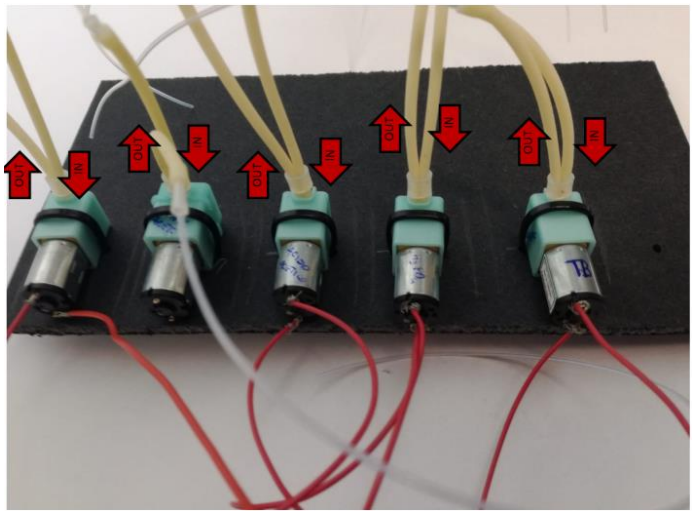

*Figura 2.14 : Pompe peristaltiche* 

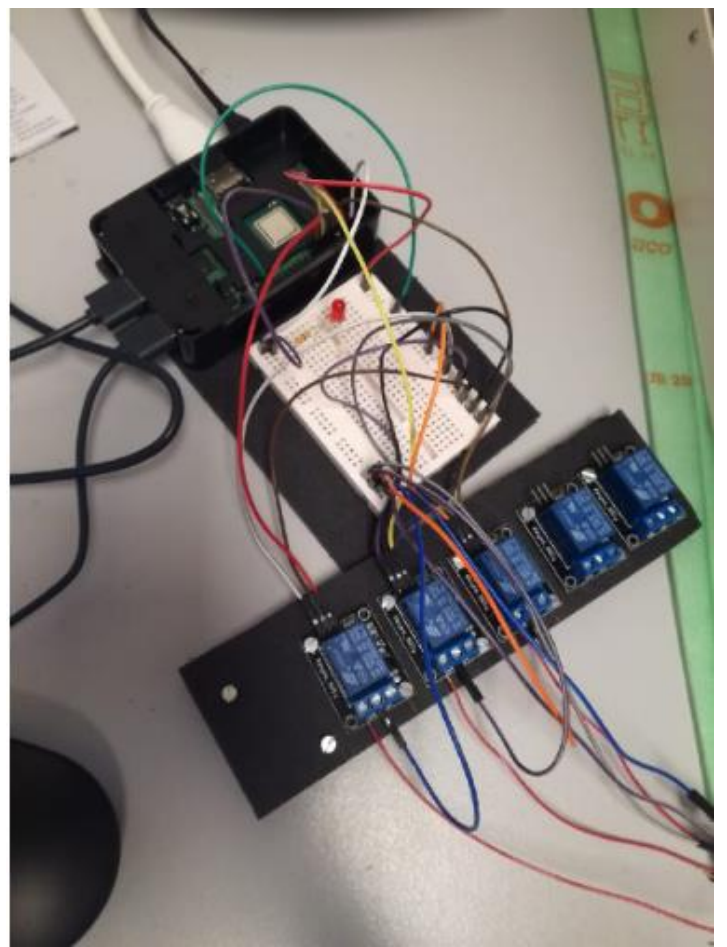

*Figura 2.15 : Collegamenti Raspberry – Breadboard - relè* 

# **2.5.3 Test della strumentazione**

Per poter andare a testare la bontà di tutti i collegamenti e la funzionalità del sistema abbiamo implementato due codici:

- Caricamento delle soluzioni;
- Aggiunta delle soluzioni per la fase di acidificazione.

Il primo codice permette di caricare le soluzioni in modo che i tubi siano riempiti della soluzione corretta.

Il tempo necessario per riempire i tubi anche di simile lunghezza varia pe ogni soluzione. Per acido acetico ed elettrolita di supporto sono bastati una ventina di secondi nel caso dell'acido fosforico è stato necessario almeno un minuto.

Con il secondo codice si aggiungono le soluzioni accendendo in sequenza ogni pompa. Il tempo di funzionamento di ogni pompa viene inserito come variabile del codice. Si variano leggermente i tempi di funzionamento per verificare i volumi restituiti da ogni singola pompa.

Dal momento in cui i tubi sono stati riempiti della soluzione, abbiamo acceso in sequenza le pompe per prelevare il volume e rilasciarlo in un *eppendorf* diversa per ogni soluzione. L'*eppendorf* da cui viene prelevato il liquido è para filmata, successivamente viene inserito il tubicino collegato alla pompa. L'*eppendorf* in cui viene rilasciato il liquido ha invece il coperchio forato in modo da far entrare solo il tubicino fuoriuscente dalla pompa per facilitare l'apertura per la misura del volume.

Dopodiché abbiamo misurato il volume rilasciato usando una pipetta e aspirando il contenuto e rilasciandolo aggiustando il volume aspirato dalla pipetta, nella tabella 2.2 sono indicati i risultati dei tempi e volumi.

|               | <b>Acido acetico</b> | <b>Acido fosforico</b> | Elettrolita di supporto |
|---------------|----------------------|------------------------|-------------------------|
| <b>Tempo</b>  | 5                    | 21                     | 5.5                     |
| <b>Volume</b> | 47                   | $>85$                  | 47.5                    |
| <b>Tempo</b>  | 5                    | 18                     | 5.5                     |
| <b>Volume</b> | 46                   | 85                     | 55                      |
| <b>Tempo</b>  | 5.1                  | 15                     | 5.5                     |
| <b>Volume</b> | 50                   | 70                     | 52                      |
| <b>Tempo</b>  | 5.1                  | 15                     | 5.5                     |
| <b>Volume</b> | <45                  | 70                     | 55                      |
| <b>Tempo</b>  | 5.5                  | 15                     | 5.5                     |
| <b>Volume</b> | 50                   | 65                     | 45                      |

*Tabella 2.2 : tempi selezionati e volumi trovati* 

Dai risultati riportati in tabella, appare chiaro che non sempre i risultati sono stati riproducibili. Infatti, si ottengono volumi diversi anche con tempi simili.

A fine prova, le pompette utilizzate con acidi presentavano ancora tracce di acido nei tubicini; quindi, è stata utilizzata dell'acqua milliQ per risciacquare i tubi.

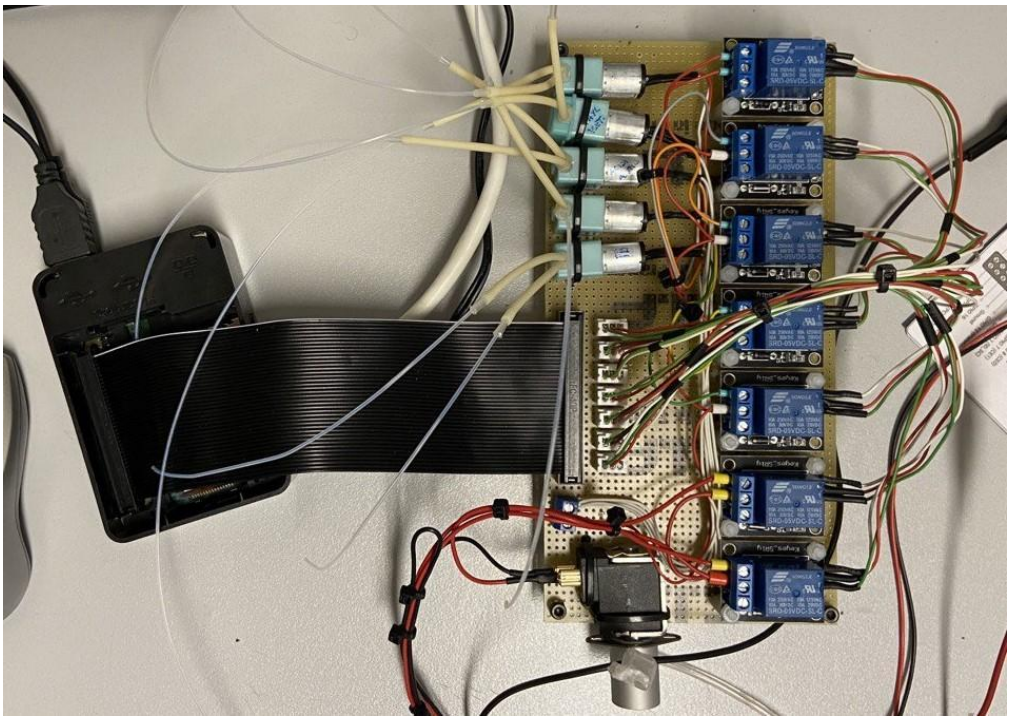

*Figura 2.16 : Versione finale Circuito* 

Dopo questa prima fase di test abbiamo constatato la funzionalità delle componenti scelte, da qui abbiamo deciso di sviluppare una seconda versione del circuito, quella finale, che contenesse dei contatti elettrici più stabili rispetto alla versione precedente.

Tra le modifiche sono stati sistemati i cavi elettrici che inizialmente erano semplicemente inseriti nel *breadboard* tramite *jumper wires*, nella versione finale del circuito i contatti elettrici, invece, sono stati saldati a stagno su una basetta millefori. In figura 2.16 è mostrata la seconda versione del prototipo.

# **2.5.6 Allineamento delle pompe Micro-fluidiche**

Prima di procedere con le relative misure è stato necessario procedere con un allineamento del sistema. Questa fase consiste nel determinare il tempo necessario alle pompe per erogare un determinato volume di soluzione e tale quantità dipende da due parametri:

- lunghezza dei tubi;
- tempo necessario per riempirli con la soluzione associata alla pompa peristaltica.

La lunghezza dei tubi è il primo parametro da tenere in considerazione. Essa viene decisa sulla base della posizione in cui operano i componenti, perché risulta fondamentale operare in completa sicurezza e per poter intervenire in caso di eventuali problematiche.

Infatti, lavorando con soluzioni che contengono acidi è preferibile evitare che gocce di quest'ultimi vadano a finire su componenti elettronici. È fondamentale sottolineare che ogni pompa possiede sia un tubo di imput ed output.

Il caricamento dei tubi varia sia in relazione alla lunghezza che in base alla viscosità della soluzione: soluzioni con un alta viscosità come nel caso dell'Acido Fosforico necessitano di più tempo affiche quest'ultimo fuoriesca dal tubicino di uscita.

Questa procedura va eseguita mettendo in funzione le pompe e cronometrando il tempo affinchè la soluzione nel tubo di ingresso, entri in circolo e fuoriesca dal tubo di output. In Figura 2.17 possiamo vedere una prima configurazione.

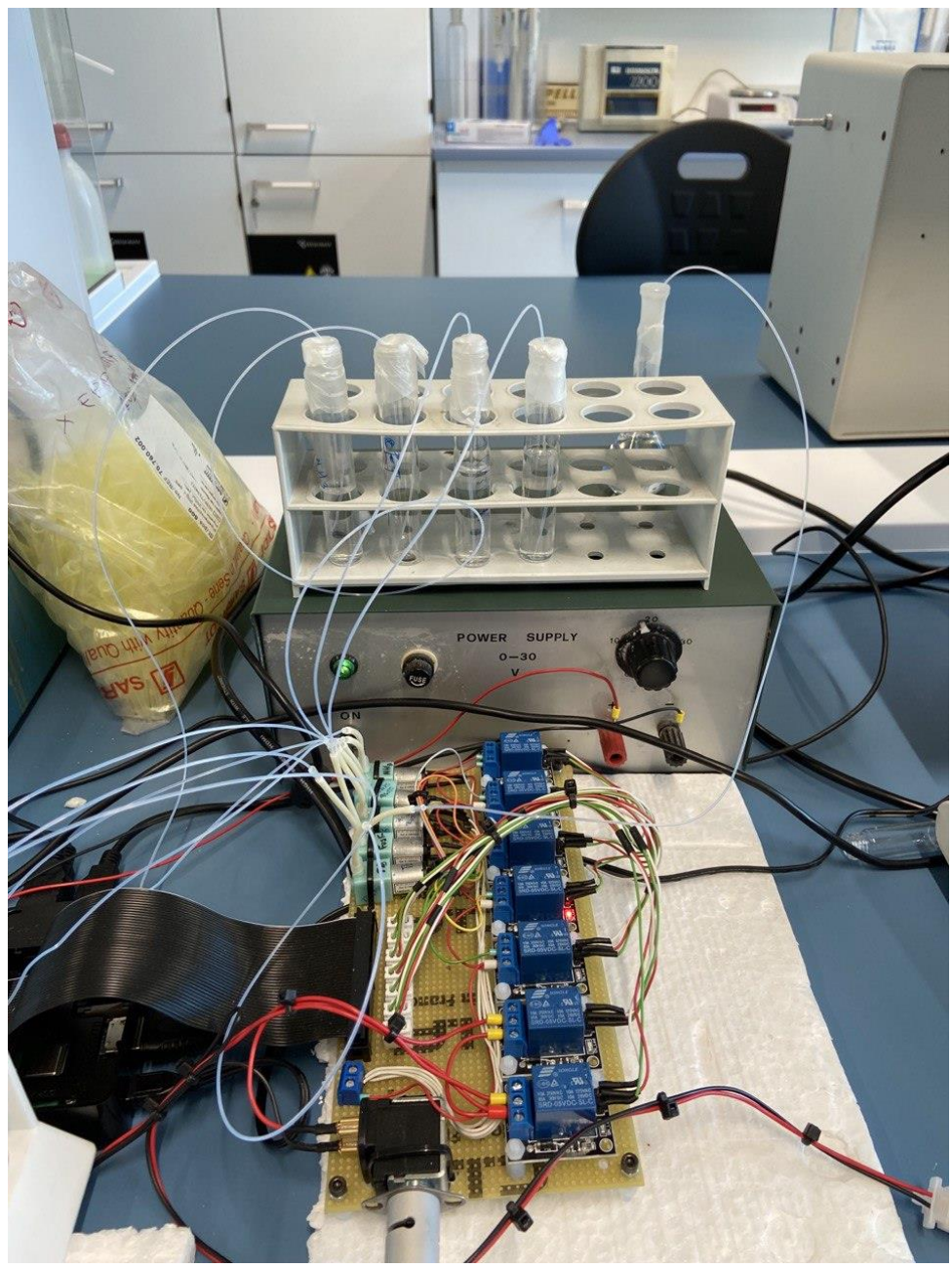

*Figura 2.17 : setup pompe durante l'allineamento*

### **2.6 Software di analisi e controllo**

Il *software* utilizzato per la gestione dei dispositivi è stato scritto in *Python* perché è gratuito, ha un'interfaccia utente grafica semplice e dispone di una vastità di librerie per l'analisi e l'elaborazione dei dati. Il tutto è stato organizzato nel seguente modo:

- Precaricamento delle pompe peristaltiche;
- Caricamento delle soluzioni nella cella;
- Avvio della Misura;
- Analisi dei dati.

### **2.6.1 Precaricamento delle pompe peristaltiche**

```
import RPi.GPIO as GPIO
import time
AceticAcidPin = 5 #pin acetic acid pump
PhosphoricAcidPin = 22 #pin phosphoric acid pump
SupportingElectrolytePin = 23 #pin supporting electrolyte pump
VacuumPumpPin = 27 # pin for vacuum pump
EthylAcetatePin = 6 # pin ethyle acetate
NH3Pin = 26 # pin ammonia NH3
Elect_valvePin= 17 # pin electric valve
```

```
##################################################################
##
#select mode of calling GPIO
GPIO.setmode(GPIO.BCM)
```

```
# set up we want to give an output to the GPIO instead of getting 
an input
GPIO.setup(AceticAcidPin,GPIO.OUT)
GPIO.setup(PhosphoricAcidPin,GPIO.OUT)
GPIO.setup(SupportingElectrolytePin,GPIO.OUT)
GPIO.setup(EthylAcetatePin,GPIO.OUT)
GPIO.setup(NH3Pin,GPIO.OUT)
```

```
##################################################################
##
```
#turning on and off each pump for a certain number of seconds to fill the tubes

```
AceticAcidPumpTime = 40
PhosphoricAcidPumpTime = 135
SupportingElectrolytePumpTime = 30
EthylAcetateTime = 30 
NH3Time = 50
```
################################################################## ## #turn on NH3 pump **print(**"NH3 pump is on for"**,** NH3Time**,** "s for filling the tube"**)** GPIO**.**output**(**NH3Pin**,** GPIO**.**HIGH**)** time**.**sleep**(**NH3Time**)** #seconds that it stops (pump is active) #turn off GPIO**.**output**(**NH3Pin**,** GPIO**.**LOW**)** time**.**sleep**(**2**)** ################################################################## ## #turn on Ethyl acetate pump **print(**"Ehtyl acetate pump is on for"**,** EthylAcetateTime**,** "s for filling the tube"**)** GPIO**.**output**(**EthylAcetatePin**,** GPIO**.**HIGH**)** time**.**sleep**(**EthylAcetateTime**)** #seconds that it stops (pump is active) #turn off GPIO**.**output**(**EthylAcetatePin**,** GPIO**.**LOW**)** time**.**sleep**(**2**)** ################################################################## ## #turn on acetic acid pump **print(**"Acetic acid pump is on for"**,** AceticAcidPumpTime**,** "s for filling the tube"**)** GPIO**.**output**(**AceticAcidPin**,** GPIO**.**HIGH**)** time**.**sleep**(**AceticAcidPumpTime**)** #seconds that it stops (pump is active) #turn off GPIO**.**output**(**AceticAcidPin**,** GPIO**.**LOW**)** time**.**sleep**(**2**)** ################################################################## ## #turn on phosphoric acid pump **print(**"Phosphoric acid pump is on for"**,** PhosphoricAcidPumpTime**,** "s for filling the tube"**)** GPIO**.**output**(**PhosphoricAcidPin**,** GPIO**.**HIGH**)** time**.**sleep**(**PhosphoricAcidPumpTime**)** #seconds that it stops (pump is active) #turn off GPIO**.**output**(**PhosphoricAcidPin**,** GPIO**.**LOW**)** time**.**sleep**(**2**)** ################################################################## ## #turn on supporting electrolyte pump **print(**"Supporting electrolyte pump is on for"**,** SupportingElectrolytePumpTime**,** "s for filling the tube"**)**

GPIO**.**output**(**SupportingElectrolytePin**,** GPIO**.**HIGH**)**

```
time.sleep(SupportingElectrolytePumpTime) #seconds that it stops 
(pump is active)
#turn off
GPIO.output(SupportingElectrolytePin, GPIO.LOW)
time.sleep(2)
##################################################################
##
```
#### *Figura 2.18 : Codice che implementa la fase di precaricamento delle pompe peristaltiche*

Nella Figura 2.18 il codice del precaricamento delle pompe peristaltiche. Il codice ci ha permesso di andare a precaricare le pompe peristaltiche, scaricarle e pulirle ogni volta che le analisi erano terminate.

Le prime righe del codice hanno il compito di importare delle librerie per la gestione della variabile tempo per far comunicare al Raspberry la gestione degli output che nel nostro caso può essere "alto/basso" per l'accensione o lo spegnimento dei componenti elettrici.

Nella seconda parte del codice vengono assegnati i pin ai corrispondenti componenti. Nello specifico, ogni componente elettrico ha un solo e unico pin sul Raspberry.

Successivamente il codice va a settare il Raspberry in modo tale che vengano mandati soltanto segnali di *output*.

Questo ci permette di gestire il tempo di reazione di ogni pompa e di attivarle secondo il tempo definito.

Ogni pompa peristaltica necessita di un tempo differente per poter essere precaricata, questo è dovuto alle diverse viscosità delle soluzioni impiegate.

#### **2.6.2 Caricamento delle soluzioni nella cella**

```
import RPi.GPIO as GPIO
import time
##################################################################
##
#GPIO : Pin number where the pumps are connected through the relay 
board
AceticAcidPin = 5 #pin acetic acid pump ok
PhosphoricAcidPin = 22 #pin phosphoric acid pump
SupportingElectrolytePin = 23 #pin supporting electrolyte pump
VacuumPumpPin = 27 # pin for vacuum pump ok 
EthylAcetatePin = 6 # pin ethyle acetate ok
NH3Pin = 26 # pin ammonia NH3 ok
Elect_valvePin= 17 # pin electric valve ok
```

```
##################################################################
##
#select mode of calling GPIO
GPIO.setmode(GPIO.BCM)
# set up we want to give an output to the GPIO instead of getting 
an input
GPIO.setup(AceticAcidPin, GPIO.OUT)
GPIO.setup(PhosphoricAcidPin, GPIO.OUT)
GPIO.setup(SupportingElectrolytePin, GPIO.OUT)
GPIO.setup(VacuumPumpPin, GPIO.OUT)
GPIO.setup(EthylAcetatePin, GPIO.OUT)
GPIO.setup(NH3Pin, GPIO.OUT)
GPIO.setup(Elect_valvePin, GPIO.OUT)
##################################################################
##
#turning on and off each pump for a certain number of seconds to 
fill the tubes
AceticAcidPumpTime = 5 
PhosphoricAcidPumpTime = 15 
SupportingElectrolytePumpTime = 5.5 
VacuumPumpTime = 20
EthylAcetateTime = 26
NH3Time = 5 
Elect_valveTime = 3
##################################################################
##
# Extraction
#turn on NH3 pump
print("NH3 pump is on for", NH3Time, "s")
GPIO.output(NH3Pin, GPIO.HIGH)
time.sleep(NH3Time) #seconds that it stops (pump is active)
#turn off
GPIO.output(NH3Pin, GPIO.LOW)
time.sleep(2)
#turn on Ethyl acetate pump
print("Ehtyl acetate pump is on for", EthylAcetateTime, "s")
GPIO.output(EthylAcetatePin, GPIO.HIGH)
time.sleep(EthylAcetateTime) #seconds that it stops (pump is 
active)
#turn off
GPIO.output(EthylAcetatePin, GPIO.LOW)
time.sleep(2)
# turn on vacuum pump
print("Vacuum pump is on for", VacuumPumpTime, "s")
GPIO.output(VacuumPumpPin, GPIO.HIGH)
time.sleep(VacuumPumpTime) #seconds that it stops (pump is active)
#turn off
GPIO.output(VacuumPumpPin, GPIO.LOW)
```

```
##################################################################
##
# twice
print("Ehtyl acetate pump is on for", EthylAcetateTime, "s")
GPIO.output(EthylAcetatePin, GPIO.HIGH)
time.sleep(EthylAcetateTime) #seconds that it stops (pump is 
active)
#turn off
GPIO.output(EthylAcetatePin, GPIO.LOW)
print("Vacuum pump is on for", VacuumPumpTime, "s")
GPIO.output(VacuumPumpPin, GPIO.HIGH)
time.sleep(VacuumPumpTime) #seconds that it stops (pump is active)
#turn off
GPIO.output(VacuumPumpPin, GPIO.LOW)
time.sleep(2)
##################################################################
##
# Acidification
#turn on acetic acid pump
print("Acetic acid pump is on for", AceticAcidPumpTime, "s")
GPIO.output(AceticAcidPin, GPIO.HIGH)
time.sleep(AceticAcidPumpTime) #seconds that it stops (pump is 
active)
#turn off
GPIO.output(AceticAcidPin, GPIO.LOW)
time.sleep(2)
#turn on phosphoric acid pump
print("Phosphoric acid pump is on for", PhosphoricAcidPumpTime,
"s")
GPIO.output(PhosphoricAcidPin, GPIO.HIGH)
time.sleep(PhosphoricAcidPumpTime) #seconds that it stops (pump is 
active)
#turn off
GPIO.output(PhosphoricAcidPin, GPIO.LOW)
time.sleep(2)
#turn on supporting electrolyte pump
print("Supporting electrolyte pump is on for",
SupportingElectrolytePumpTime, "s")
GPIO.output(SupportingElectrolytePin, GPIO.HIGH)
time.sleep(SupportingElectrolytePumpTime) #seconds that it stops 
(pump is active)
#turn off
GPIO.output(SupportingElectrolytePin, GPIO.LOW)
time.sleep(2)
#turn on electric valve and vacuum pump
print("Vacuum pump and electric valve is on for", Elect_valveTime,
"s")
GPIO.output(Elect_valvePin, GPIO.HIGH)
GPIO.output(VacuumPumpPin, GPIO.HIGH)
time.sleep(Elect_valveTime) #seconds that it stops (pump is 
active)
#turn off
```

```
GPIO.output(VacuumPumpPin, GPIO.LOW)
GPIO.output(Elect_valvePin, GPIO.LOW)
time.sleep(2)
GPIO.cleanup()
##################################################################
##
          Figura 2.19 : Codice che implementa la fase di caricamento delle soluzioni nella cella
```
Nella Figura 2.19 è rappresentato il codice della fase di caricamento della soluzione nella cella. La prima parte di questo codice, riprende la struttura del codice del precaricamento delle pompe.

Le differenze tra i due codici:

- Tempi differenti di azionamento delle pompe per il dosaggio corretto del volume delle soluzioni;
- Attivazione della pompa a vuoto e dell'elettrovalvola per l'estrazione delle soluzioni dalla colonnina e dal *micro-tank*.

Questa fase risulta essere essenziale per via del fatto che si va a preparare la cella per la successiva misura e analisi.

#### **2.6.3 Avvio della Misura**

```
# -*- coding: utf-8 -*-
"" "" ""
/* ---------------------------------------------------------------
-------------
           PalmSens Method SCRIPT SDK
 * ---------------------------------------------------------------
-------------
 * Copyright (c) 2019-2020, PalmSens BV
 * 
* All rights reserved.
\star* ---------------------------------------------------------------
-------------
*/
"" "" ""
##################################################################
##
```
# This part applies the CV for IMATINIB detection

```
##################################################################
##
import serial 
import os.path 
import PSEsPicoLib 
import matplotlib.pyplot as plt
import sys
##################################################################
##
# Configuration
##################################################################
##
#Folder where scripts are stored
MSfilepath = ".//MethodSCRIPT files"
#Name of script file to run
MScriptFile = "MSExampleCV_CRO.txt"
#COM port of the EmStat Pico
myport = "/dev/ttyUSB0"
#Set to False to disable printing of raw and parsed data
verbose_printing = True
# Code
##################################################################
##
#Set printing verbosity
PSEsPicoLib.SetPrintVerbose(verbose_printing)
#used to only parse data once we have succesfully executed the 
script
measurement_succes = False
#combine the path and filename 
MScriptPathandFile = os.path.join(MSfilepath, MScriptFile)
#initialization and open the port
ser = serial.Serial() #Create an instance of the serial object
ser2 = serial.Serial(myport,9600)
if PSEsPicoLib.OpenComport(ser,myport,1): #open myport with 1 
sec timeout
     print("Succesfuly opened: " + ser.port )
     try:
        PSEsPicoLib.Flush(ser) #Flush the 
EmstatPico parse buffer
        print("Try fatto")
        if PSEsPicoLib.IsConnected(ser): #Check if 
EmstatPico is connected
           print("Connected!") 
            # Send the MethodSCRIPT file
            PSEsPicoLib.SendScriptFile(ser,MScriptPathandFile) 
            #Get the results and store it in datafile
            datafile=PSEsPicoLib.GetResults(ser) 
# fetch the results
```
 #Create "data" subfolder **(**prefix**,** sep**,** suffix**) =** MScriptFile**.**rpartition**(**'.'**)** #split the file-extension and the filename ResultFile **=** prefix **+** '.dat' #change the extension to .dat ResultPath **=** MSfilepath**+**"\\data" **try:** os**.**mkdir**(**ResultPath**) except OSError: print (**"Creation of the directory %s failed" **%** ResultPath**) else: print (**"Successfully created the directory %s " **%** ResultPath**)** ResultFile **=** os**.**path**.**join**(**ResultPath**,** ResultFile**)** #combine the path and the filename ResultFile **=** PSEsPicoLib**.**CheckFileExistAndRename**(**ResultFile**)** #Rename the file if it exists to a unique name by add the date+time value\_matrix **=** PSEsPicoLib**.**ParseResultFile**(**ResultFile**)** #Parse result file to Value matrix #print(ResultFile) f **= open(**ResultFile**,**"w+"**)** #Open file for writing # f.write(datafile) #write data to file f**.**write**(str(**value\_matrix**))** #write data to file f**.**close**()** #close file measurement\_succes **= True else: print(**"Unable to connected!"**) except Exception as e1:**  $\# \text{catch}$ exception **print(**"error communicating...: " **+ str(**e1**))** #print the exception **finally:** ser.close ()  $\# \text{close}$  the comport **else: print(**"cannot open serial port "**) if(not** measurement\_succes**):** sys**.exit()** value\_matrix **=** PSEsPicoLib**.**ParseResultFile**(**ResultFile**)** #Parse result file to Value matrix applied\_potential**=**PSEsPicoLib**.**GetColumnFromMatrix**(**value\_matrix**,**0**)** #Get the applied potentials measured\_current**=**PSEsPicoLib**.**GetColumnFromMatrix**(**value\_matrix**,**1**)** #Get the measured current np**.**savetxt**(**ResultFile**, [**applied\_potential**,** measured\_current**])**

```
Figura 2.20 : Codice Python per la misura di AdsV
```
Nella Figura 2.20 la rappresentazione della porzione di codice per la misurazione. Questa parte di codice è stata fornita da *Palmsense* tramite il "*devolper-kit*" che ci ha permesso di andare a comunicare con *l'Emstat Pico* tramite il *Raspberry* ed eseguire *l'AdSV*.

Il codice per eseguire questa tipologia di misura richiede in *input* un "*file.txt*" in cui devono essere indicati i parametri della misura.

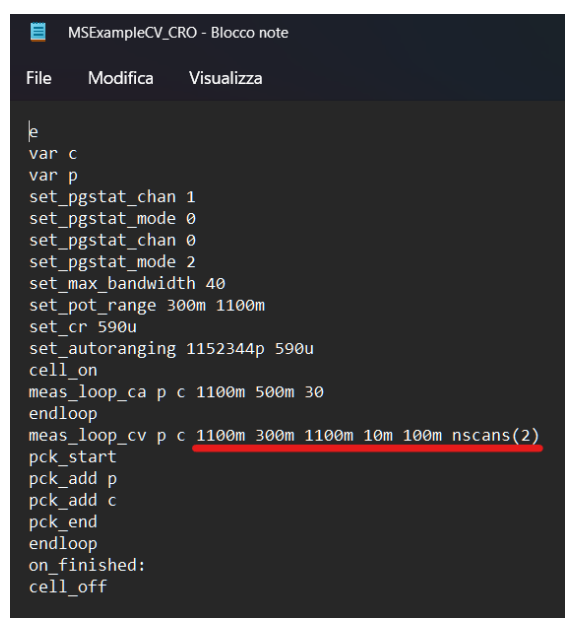

*Figura 2.21 : File che gestisce i parametri della misura di AdsV* 

In figura 2.21 viene mostrato il contenuto del *file* fornito in *input* allo *script*, i parametri della misura sono quelli indicati in tabella 2.3:

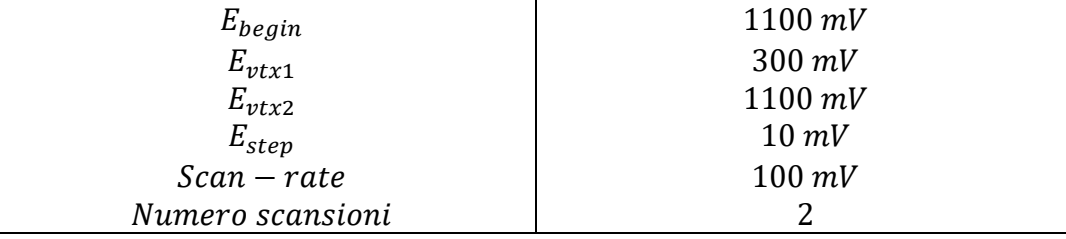

*Tabella 2.3 : Parametri della misura di AdsV*

# **2.6.4 Software di analisi**

Il codice che permette l'attivazione del *Emstat Pico* fornisce in uscita un valore di corrente e di tensione sottoforma di vettori:

● *Applied Potential;* 

● *Measured Current;* 

Questi sono i vettori di base per poter procedere al calcolo dell'area sotto il terzo picco, mostrato in Figura 2.22.

Il valore dell'area fornisce un indicazione della quantità di analita ( IMATINIB), presente nella soluzione analizzata.

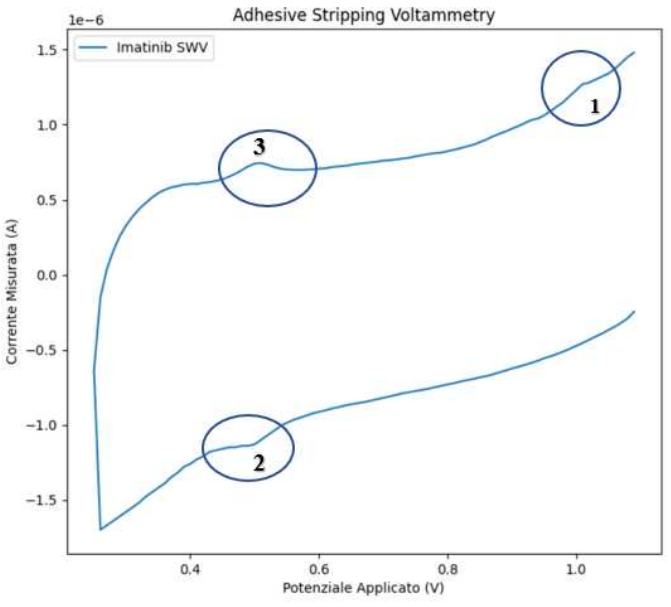

*Figura 2.22 : Voltammogramma generato dal software di analisi* 

L'algoritmo per la ricerca del calcolo dell'area sotto il terzo picco è stato suddiviso in blocchi di funzioni, ognuna delle quali con un compito preciso. Questo ha permesso di disporre un codice ordinato e di facile lettura.

La prima funzione, quella di indicizzazione, si occupa di prendere in ingresso i vettori corrente e tensione e selezionare quelli contenuti nell'intervallo  $0.35 V - 0.6 V$  per correnti positive.

```
def indicizzazione(y,x, start, stop):
     indexpositive = np.where(y > 0)
     index_start = np.where(x > start)
    index^{\top} stop = np.where(x < stop) index_x = np.intersect1d(index_start, index_stop)
     f_index = np.intersect1d(index_x, indexpositive)
    y test = y[f index]
    x test = x[f] index<sup>]</sup>
     return x_test, y_test
                          Figura 2.23 : Funzione indicizzazione
```
Una volta che è stato definito l'intervallo di analisi, sulla base di studi che in passato hanno ritenuto l'intervallo corretto [8] è stata poi calcolata la derivata seconda.

Il risultato permette di riconoscere la concavità, la convessità delle curve, i tratti rettilinei, i punti di massimo e minimo ed eventualmente la presenza di flessi.

Successivamente è stata scritta una versione modificata della versione della derivata seconda poiché quest'ultima subisce molte fluttuazioni quando i valori sono molto piccoli: come nel nostro caso.

Invece di calcolare il differenziale tra punti adiacenti è stato definito un passo su cui andare a calcolare la derivata.

```
def derivate(y, passo):
     l = len(y_test)
     d1= np.zeros(l)
     d2 = np.zeros(l)
     # Derivata prima
     for i in range(0, l-passo, 1):
         temp1 = y_test[i+passo] - y_test[i]
         temp2 = (i+passo) - i 
         d1[i] = temp1/temp2
     # Derivata Seconda
     for i in range(0, l-passo, 1):
         temp1 = d1[i+passo] - d1[i]
         temp2 = (i+passo) - i 
        d2[i] = temp1/temp2 return d1,d2
```
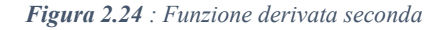

Dopo il calcolo della derivata è stato applicato un filtro a media mobile con finestra pari a 3, in modo tale da poter ottenere una curva maggiormente smussata.

Questo permette di trovare i punti di inizio e fine del picco più facilmente.

```
def moving_average(a, n) :
    ret = np.cumsum(a, dtype=float)
   ret[n:] = ret[n:] - ret[-n] return ret[n - 1:] / n
```
#### *Figura 2.25 : Funzione filtro a media mobile*

Calcolato il nuovo vettore contenente i dati smussati, sono state scritte le due funzioni che permettessero di andare a ricercare i punti in cui la concavità della curva cambiasse.

Le funzioni inizio e fine lavorano allo stesso modo, cambia solamente l'ordine di scorrimento dei vettori.

L'"if" si occupa di andare a confrontare l'elemento i-esimo con quello successivo andando a ricercare quindi i punti in cui la "derivata seconda filtrata" subisce modifiche in termini di pendenza.

I punti "*x\_start*" ed "*y\_start*" sono quelli in cui la derivata seconda si annulla.

```
def inizio(x, m):
     l=len(m)
     t1 = np.zeros(l)
     for i in range(l-1):
         if (m[i] > m[i+1]):
             t1[i] = 1 #curva decresce
         else:
            t1[i] = -1 # curva cresce
     index_lin = np.where(t1 == 1)
     temp2 = index_lin[0]+1
     start = temp2[0] ########### questo restituisce l'indice di 
posizione
     x_start = x_test[start]
     #print('il valore di inizio sulle ascisse è: ', x_start)
     return x_start
x_start = inizio(x_test, media)
# Ricerca punto di fine
def fine(x,m):
     temp1 = np.zeros(len(media))
     for i in range((len(media))-1, 0, -1):
         if media[i] > media[i-1]:
              temp1[i] = -1 #la curva decresce
         else:
              temp1[i] = 1 #la curva cresce
    index \text{lin} = \text{np} \cdot \text{where} (temp1 == -1)
     temp2 = index_lin[0] +1
     stop = (len(media))-temp2[0]
     x_stop = x_test[stop]
     #print('il valore di stop sulle ascisse è: ', x_stop)
     return x_stop
x_stop = fine(x_test,media)
```

```
Figura 2.26 : Funzione inizio-fine
```
A questo punto sono stati uniti i due punti con una retta e poi è stata calcolata l'area di tutta la curva meno l'area della curva sotto la retta. In Figura 2.27 è illustrata la porzione di codice che prevede il calcolo dell'area e il *plot* dei dati ottenuti.

```
indexPotential = x_values <= x_stop
indexPotentialMin = np.where(indexPotential)[0]
```

```
indexPotentialMax = x_values >= x_start
indexPotentialMax = np.where(indexPotentialMax)[0]
#find common values
IndexCommon0 = np.intersect1d(indexPotentialMax,
indexPotentialMin)
#find y values which are positive (peak has positive current)
indexPositiveY = y_values > 0
indexPositiveY = np.where(indexPositiveY)[0]
#find common values
IndexCommon = np.intersect1d(IndexCommon0, indexPositiveY)
#line between the 2 external points
y0 = y_values[IndexCommon[0]]
y1 = y_values[IndexCommon[len(IndexCommon)-1]]
x0 = x_values[IndexCommon[0]]
x1 = x_values[IndexCommon[len(IndexCommon)-1]]
retta = y0 + (y1-y0)*(x_values-x0)/(x1-x0)
x_val = x_values[IndexCommon]
y_val = y_values[IndexCommon]
#area under the imatinib curve
AreaGauss =
np.trapz(y_values[IndexCommon[0]:(IndexCommon[len(IndexCommon)-
1]+1)], x = x_values[IndexCommon[0]:(IndexCommon[len(IndexCommon)-
1]+1)])
#area under the line
AreaRetta =
np.trapz(retta[IndexCommon[0]:(IndexCommon[len(IndexCommon)-
1]+1)],x = x_values[IndexCommon[0]:(IndexCommon[len(IndexCommon)-
1]+1)])
#subtract lineArea and curveArea
areaFinal = AreaGauss-AreaRetta
```

```
Figura 2.27 : Funzione del calcolo dell'area e della stampa dei dati
```
Si è scelto successivamente di andare a testare la funzionalità di tutto il codice in un set di dati randomico fornito dal centro di riferimento Oncologico (CRO) di Aviano.

Siamo andati ad operare un confronto dei dati ottenuti con il seguente algoritmo rispetto alle classiche tecniche utilizzate per andare a determinare l'area.

In Figura 2.28 possiamo notare l'*output* generato dal codice subito dopo la ricerca di inizio e fine del picco in un campione di IMATINIB.

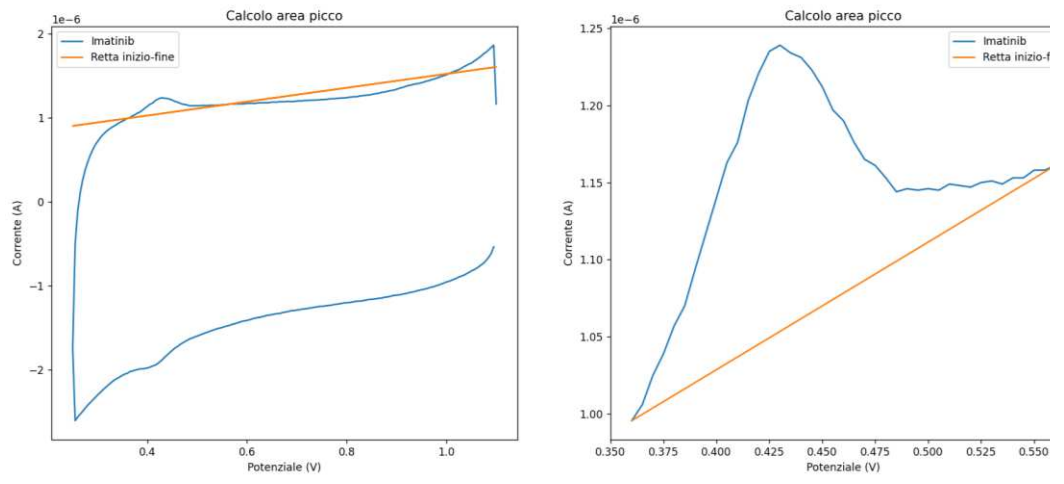

*Figura 2.28 : Output generato dal Codice* 

## **2.6.5 Interfaccia Grafica**

I codici precedentemente descritti sono adatti in una prima fase di sviluppo, tuttavia, risultano essere abbastanza ostici nel caso in cui venissero adoperati da personale non correttamente formato.

Da qui è nata la necessità di andare a programmare un'interfaccia grafica (GUI) che facilitasse l'utilizzo di tutta la strumentazione.

Disporre di un interfaccia grafica permette di andare a semplificare l'utilizzo ed evita che il codice venga manomesso accidentalmente durante l'utilizzo del dispositivo.

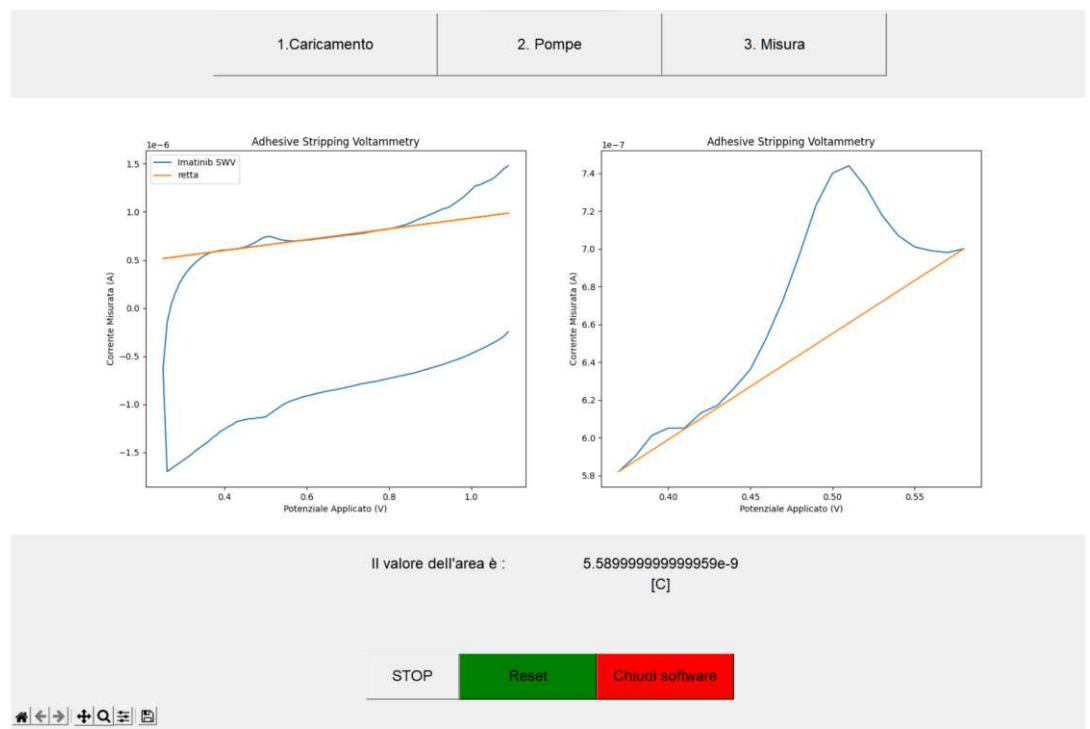

*Figura 2.29 : Interfaccia grafica implementata per l'utilizzo del dispositivo*

Come si può osservare in Figura 2.29 la GUI presenta una serie di bottoni con il compito di eseguire una determinata fase della misura.

Nella parte superiore dell'interfaccia i bottoni "Caricamento" e "Pompe" vanno a richiamare gli *script* di precaricamento delle pompe peristaltiche e di caricamento della cella. Il bottone "Misura" invece quando premuto attiva il potenziostato, esegue la misura ed infine permette di andare a calcolare l'area sotto il picco.

La pressione sul bottone "Misura" permette inoltre di stampare a schermo il grafico CV e il valore dell'area sottesa il picco.

Il bottone "*STOP*" sulla parte inferiore invece ferma il funzionamento delle pompe in caso di errato avvio o nel caso in cui le pompe dovessero funzionare in maniera non corretta. Il bottone "*Reset*" permette di riavviare l'interfaccia grafica nel caso in cui si debba eseguire una nuova misurazione, mentre "Chiudi *Software*" semplicemente chiude l'interfaccia grafica.

# **CAPITOLO 3 : Risultati e discussioni**

# **3.1 Analisi preliminare del metodo di estrazione**

Per testare la funzionalità del software è stato necessario sottoporlo a dati reali forniti dal CRO.

Il dataset fornito dal CRO è costituito da una serie di 36 misure ottenute tramite l'utilizzo del potenziostato *CH INSTRUMENT (CHI760B)*.

Le 36 misure a loro volta erano organizzate in gruppi di tre misure ripetute, relative a campioni di plasma contenti IMATINIB.

Le concentrazioni partivano da valori di 100  $nM$  fino ad arrivare a 900  $nM$ . Quest'ultime erano in concentrazione molto bassa per via del fatto che le soluzioni erano diluite con il plasma e non era presente solamente il farmaco con l'acetato di etile.

Il metodo impiegato dal CRO per il calcolo dell'area sotto il picco di ossidazione prevede di andare a considerare quell'intervallo di valori con corrente positiva partendo inizialmente da un *Range of Interest (ROI)* compreso inizialmente tra 0.3 e 0.6 e poi ridotta dal software tra 0.34 e 0.53, con il metodo della derivata seconda.

Nel metodo automatico, quello utilizzato con il software sviluppato per questo lavoro di tesi, l'area viene calcolata definendo inizialmente la ROI tra valori di tensione compresi tra 0.3 e 0.6; la ROI successivamente viene modificata dal software in base alla tipologia di dati tramite la derivata seconda filtrata.

Di seguito, tramite grafici a colonna 2D vengono mostrati i confronti tra le aree calcolate con entrambi i metodi, quello utilizzato dal CRO in precedenza e il metodo automatico sviluppato per il software (vedi Figura dalla 3.1 alla 3.8).

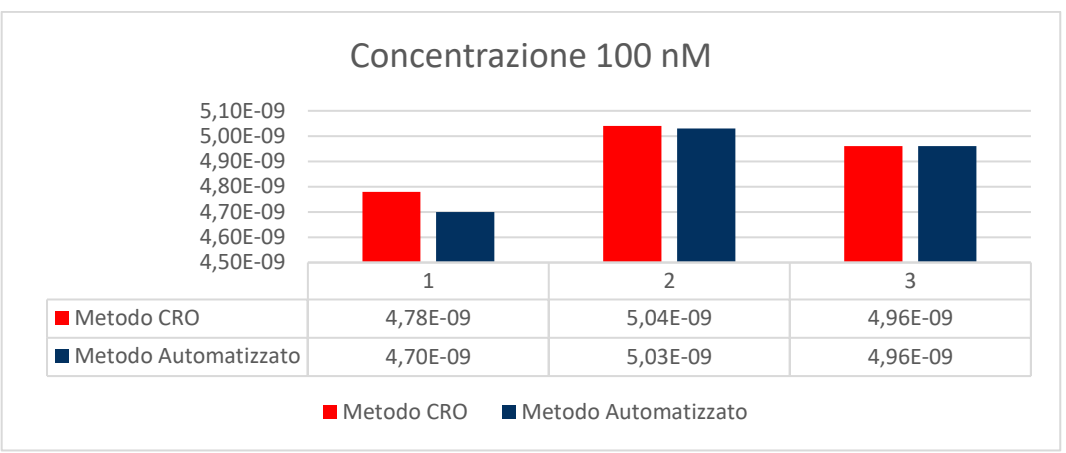

*Figura 3.1 : Grafico a barre confronto aeree per concentrazione pari a 100 nM* 

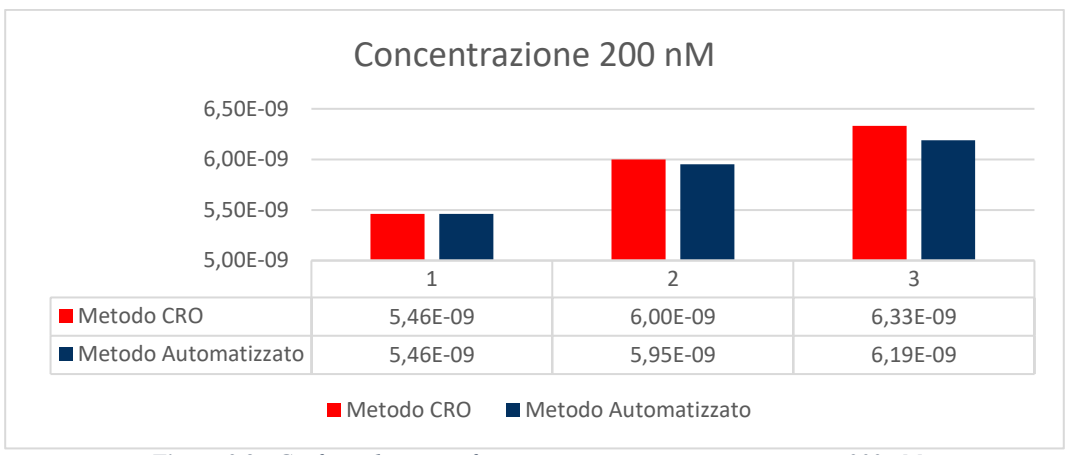

*Figura 3.2 : Grafico a barre confronto aeree per concentrazione pari a 200 nM* 

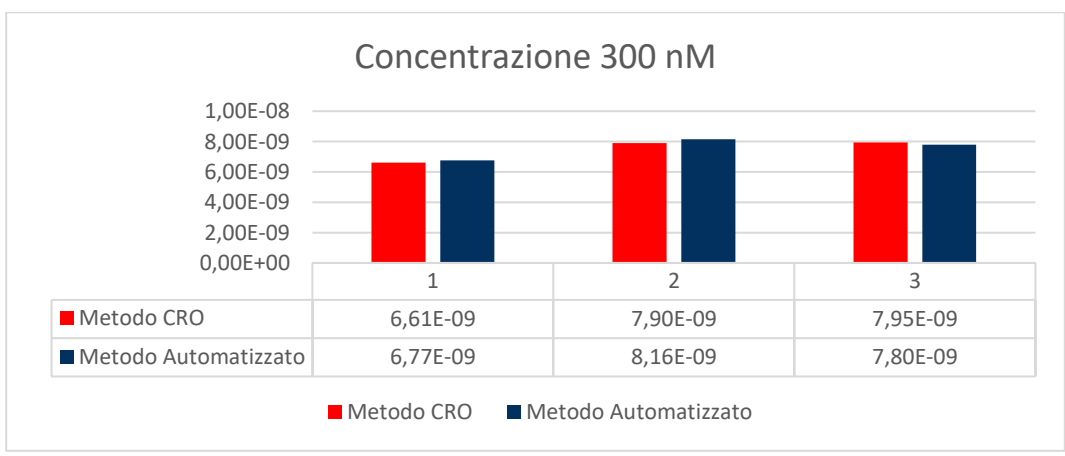

*Figura 3.3 : Grafico a barre confronto aeree per concentrazione pari a 300 nM* 

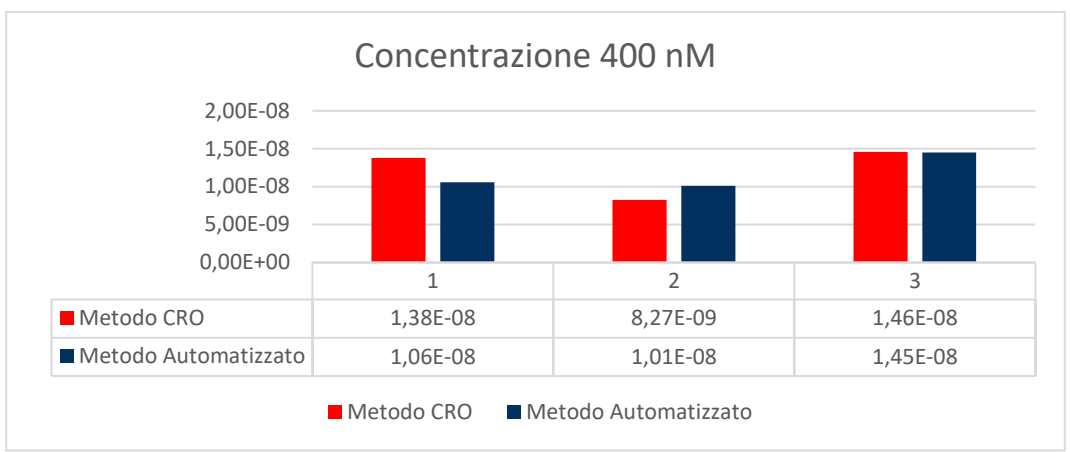

*Figura 3.4 : Grafico a barre confronto aeree per concentrazione pari a 400 nM* 

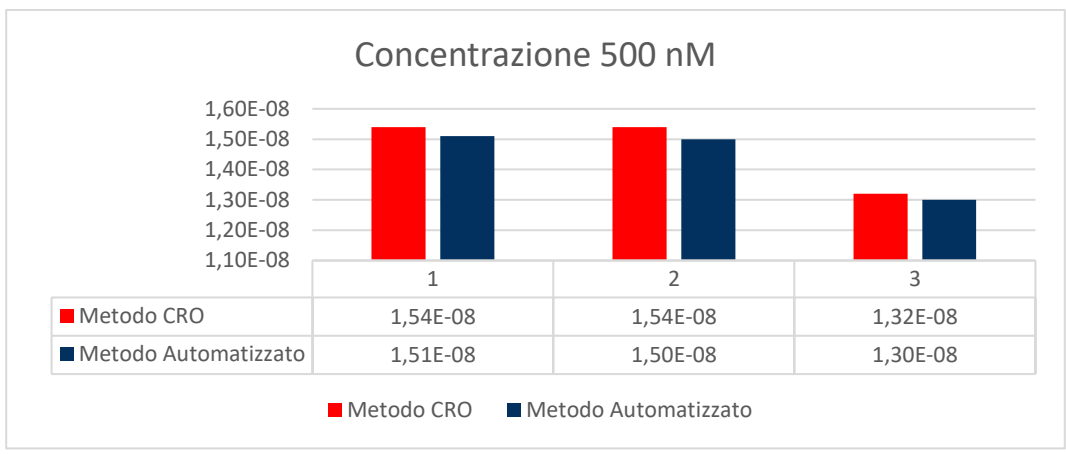

*Figura 3.5 : Grafico a barre confronto aeree per concentrazione pari a 500 nM* 

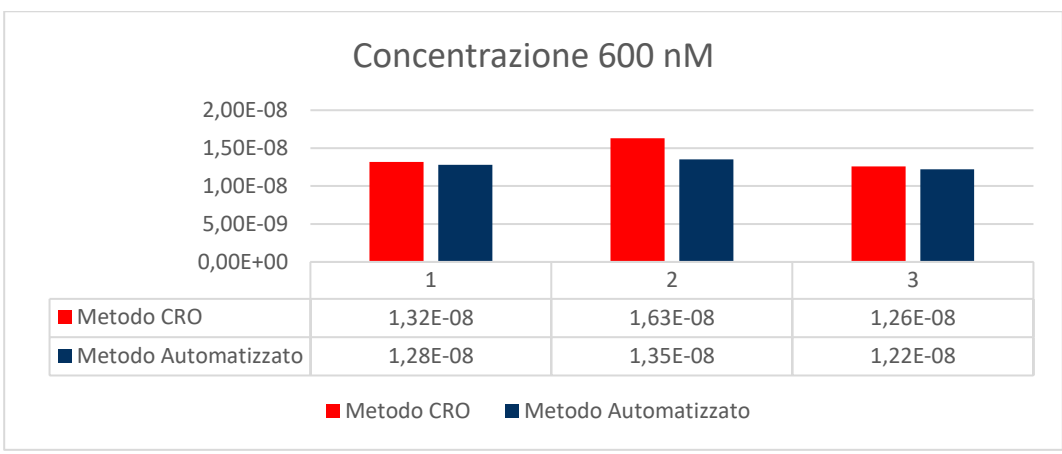

*Figura 3.6 : Grafico a barre confronto aeree per concentrazione pari a 600 nM* 

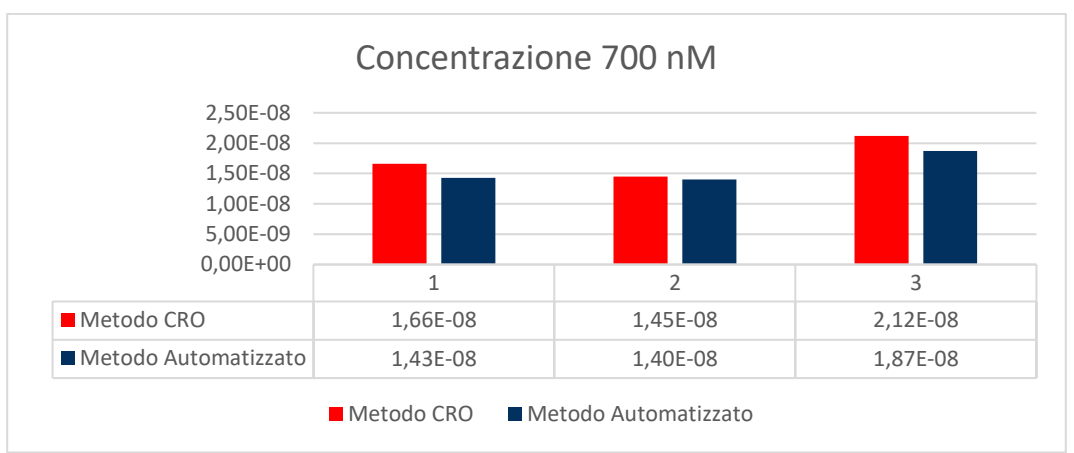

*Figura 3.7 : Grafico a barre confronto aeree per concentrazione pari a 700 nM* 

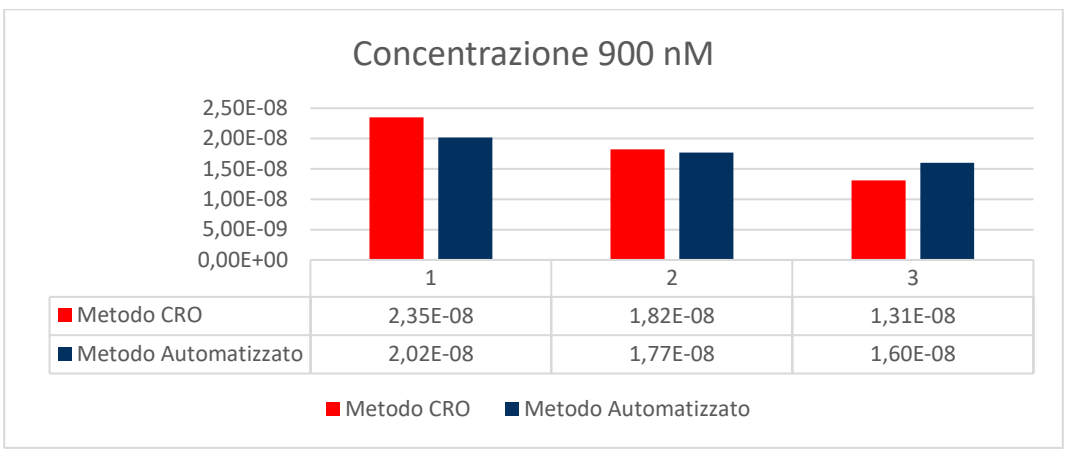

*Figura 3.8 : Grafico a barre confronto aeree per concentrazione pari a 900 nM* 

Come si può notare dai grafici rappresentati in figura, sono stati messi a confronto i valori ottenuti dal metodo precedentemente utilizzato dal CRO e il metodo automatizzato creato per questo lavoro di tesi. Quello che emerge dai grafici è che spesso i valori di area per entrambi i metodi coincidono. Questi risultati potrebbero essere indicativi del fatto che il metodo automatizzato sia valido tanto quanto il metodo utilizzato precedentemente dal CRO.

Per fornire una visione più esplicativa dei dati ottenuti, è stato fatto il calcolo della media dei dati forniti attraverso il metodo utilizzato precedentemente dal CRO e la media dei dati ottenuti con l'utilizzo del metodo automatizzato. Nella Figuira3.9 la rappresentazione delle medie ottenute.

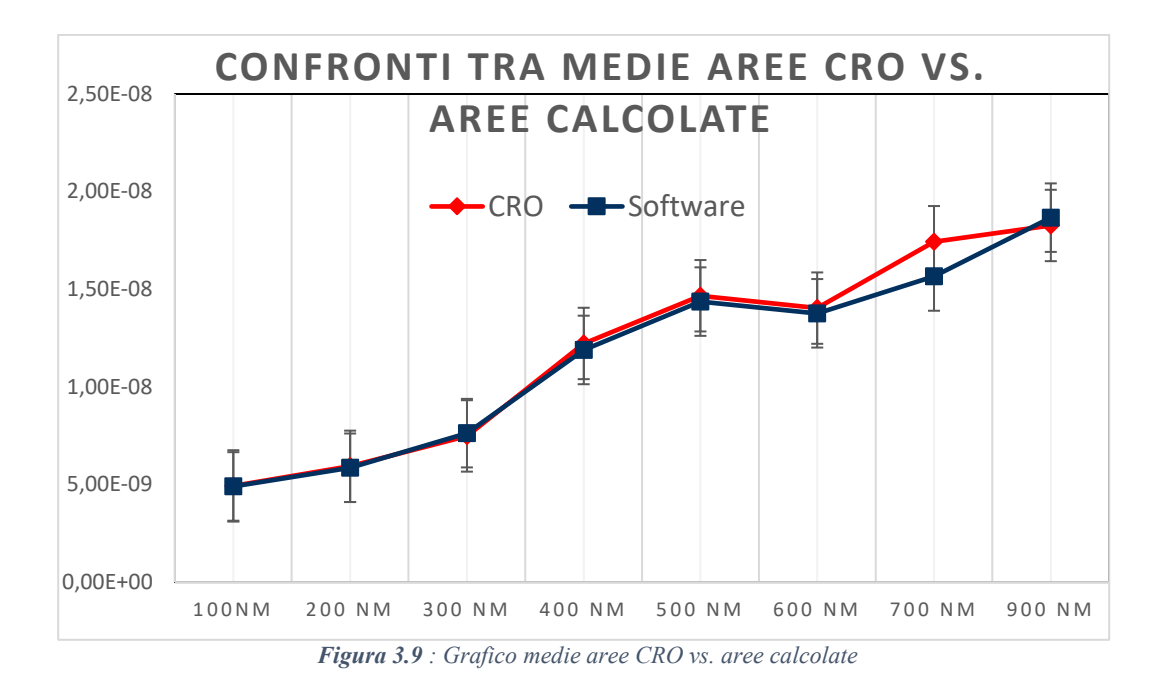

Il grafico in Figura 3.9 mostra come i valori medi di area di entrambi i metodi tendano a coincidere per i valori che vanno da 100  $nM$  fino ad arrivare a 600  $nM$ . Questi risultati, come quelli ottenuti dai confronti delle aree, potrebbero essere indicativi del fatto che il metodo automatizzato sia valido tanto quanto il metodo utilizzato precedentemente dal CRO.

Tuttavia, come si può osservare dal grafico in Figura 3.9, è presente una differenza per 700  $nM$  fino a tendere allo stesso valore per 900  $nM$ .

Il valore medio di area fornita a  $700 \, \text{n}$  risulta essere maggiore rispetto a quello calcolato, questo potrebbe ricondursi all'utilizzo di una ROI più grande, producendo di conseguenza un valore dell'area maggiore. Il risultato potrebbe essere attribuibile al fatto che per quel che riguarda il metodo precedentemente utilizzato al CRO, alcune delle misure sono state aggiustate manualmente andando a modificare la ROI.

Inoltre, il metodo automatizzato tende ad essere più conservativo per cui è possibile che il metodo utilizzato dal CRO abbia portato a una sovrastima dell'area di picco, riportando quindi una differenza tra i dati ottenuti.

I dati ottenuti sono interessanti. Pensando a uno sviluppo futuro, sarebbe opportuno per poter affermare la funzionalità del software mettere a disposizione quanti più dati possibili.

# **3.2 Test sperimentali su campioni di laboratorio**

Per testare la funzionalità del dispositivo è stata fornita soluzione di campione sintetico di IMATINIB, sciolta in DMSO (dimetilsolfossido). Per la preparazione di questa è stata impiegata una soluzione madre di IMATINIB.

La soluzione elettrolitica in cui sono state eseguite le misure voltammetriche è costituita da una miscela con la seguente composizione: acetato di etile 85%, acido ortofosforico 7 % e acido acetico glaciale 8%.

Questa miscela per semplicità verrà indicata con l'acronimo AcET. AcET è stata addizionata all'elettrolita di supporto di concentrazione  $00.0025 M$ . Tale quantità assicura una sufficiente carica elettrica, evitando fenomeni di migrazione, poiché l'analita si presenta in concentrazioni dell'ordine del  $\mu$ M.

In figura 3.10 è mostrato il setup relativo al dispositivo impiegato in questa fase di analisi.

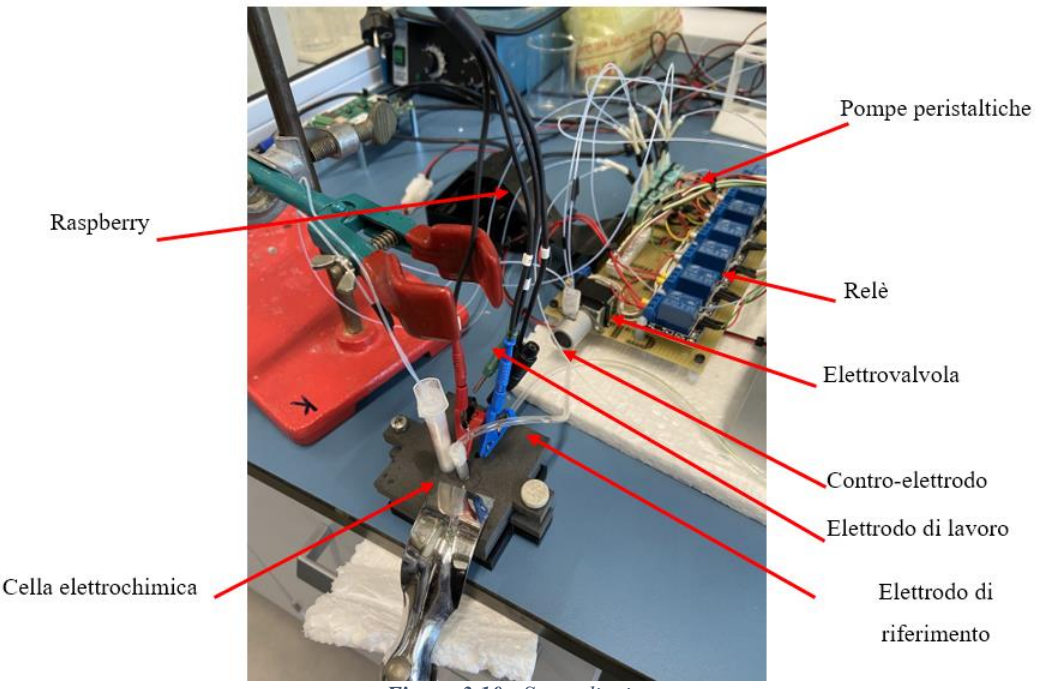

*Figura 3.10 : Setup di misura*

Il comportamento voltammetrico dell'IMATINIB è stato studiato inizialmente in Acetato di Etile e 0.025 M di  $TBAPF_6$  (elettrolita di supporto).

In figura 3.2 è mostrato un tipico CV ottenuto a  $100 \frac{mV}{s}$ , con elettrodo *Glassy Carbon* nella soluzione contenente 6  $\mu$ M di IMATINIB nell'intervallo di potenziale compreso tra  $0.3 V - 1.1 V$ , vs Ag (elettrodo pseudo-riferimento).

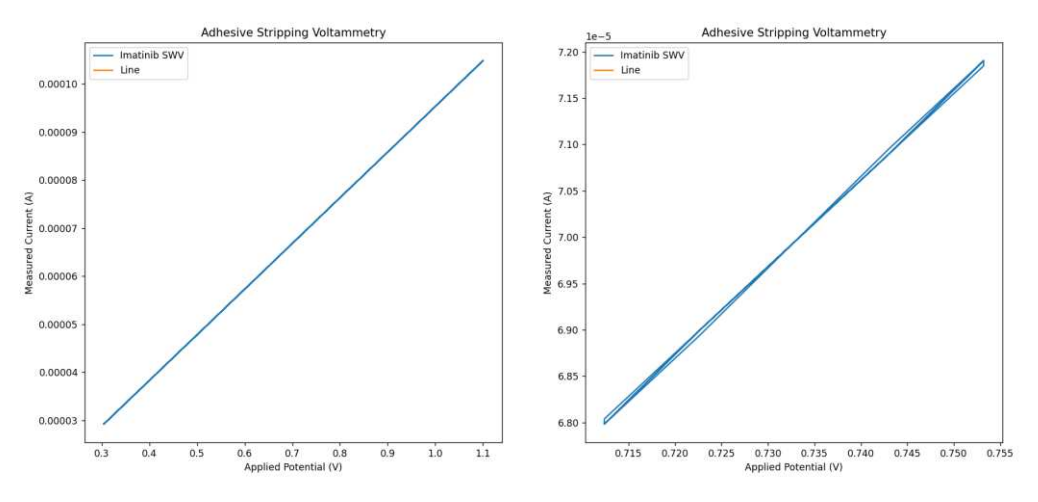

*Figura 3.11 : CV ottenuto in soluzione di AcET e 6 di IMATINIB completamente errata* 

Come possiamo notare in Figura 3.11 sono totalmente assenti i picchi di ossidazione e riduzione. Infatti, sono stati ottenuti dei responsi non corretti e fuori scala.

Questo è da ricondursi al fatto che gli elettrodi essendo molto sottili si sono contattati tra loro causando un cortocircuito e fornendo quindi una misura totalmente sbagliata, quindi non in grado di fornire un'informazione sul fenomeno.

Successivamente, è stata a rieseguita una misura, prestando attenzione ai risultati insoddisfacenti precedentemente ottenuti.

In Figura 3.12 è mostrato un tipico CV ottenuto a 100  $\frac{mv}{s}$ , con elettrodo *Glassy Carbon* nella soluzione contenente 6  $\mu$ M di IMATINIB nell'intervallo di potenziale compreso tra  $0.3 - 1.1 V$ , vs Ag (elettrodo pseudo-riferimento).

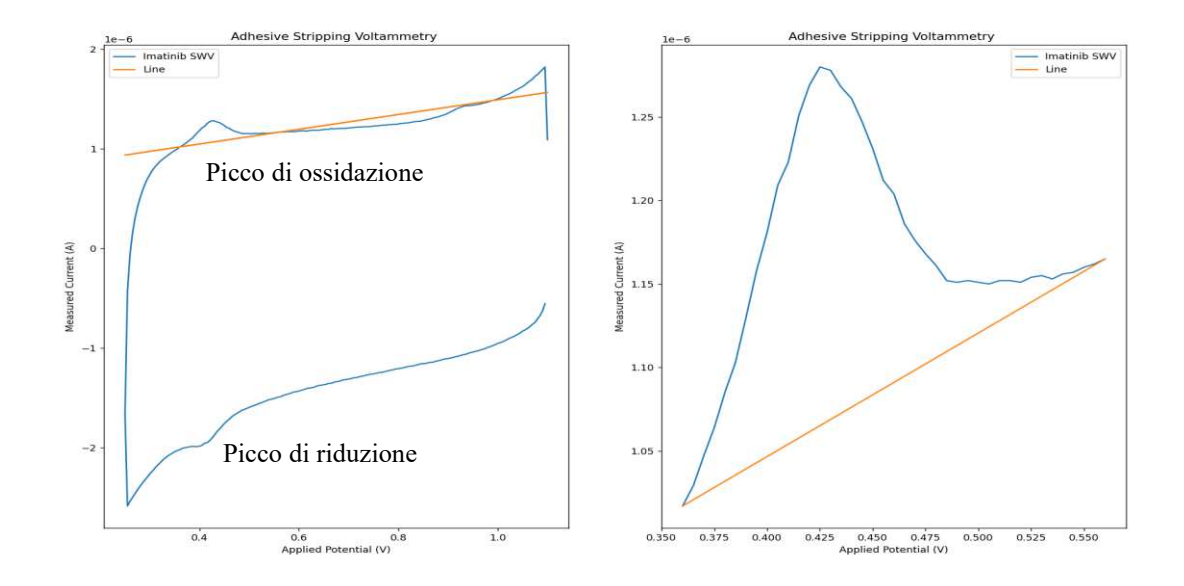

*Figura 3.12 : CV ottenuto in soluzione di AcET e 6 di IMATINIB*

Dalla figura 3.12 osserviamo che nella scansione di andata è presente un picco di riduzione a  $0.4$   $V$ , mentre nella scansione di ritorno è presente un picco di ossidazione a 0.42 V.

La forma a campana suggerisce il decorrere di un processo di superficie. Relativo al prodotto della reazione elettrodica che si adsorbe sulla superficie dell'elettrodo.

Il *software* per il calcolo dell'area sotto il picco riesce a discriminare l'inizio e la fine di quest'ultimo, restituendo alla fine il valore dell'area pari a 1.58 ∗ 10−7 .

L'unità di misura dell'area del picco sarà il prodotto tra una tensione e una corrente  $[I \cdot V]$ , per poter ottenere il valore della concentrazione sarà necessario moltiplicarla per l'inverso della velocità di scansione  $[I \cdot V] * [\frac{s}{V}]$ , questo permetterà di ottenere una corrente per un tempo  $[I \cdot s]$ , ovvero una carica che risulta essere direttamente collegata al numero di moli della specie. In questo caso procedendo come appena descritto si otterrebbe un valore pari a  $1.58 \times 10^{-7}$  Coulomb [C].

### **3.3 Criticità**

Le criticità che sono state riscontrate hanno riguardato principalmente i componenti e l'interazione con le soluzioni utilizzate per il funzionamento del dispositivo.

#### **3.3.1 Pompe peristaltiche**

In primo luogo, per via dell'utilizzo di soluzioni acide le pompe peristaltiche hanno necessitato di una frequente manutenzione. È capitato spesso che durante la prima accensione quest'ultime non pescassero le soluzioni necessarie per la misura.

Questo problema veniva risolto procedendo con lo smontaggio delle pompe e la pulizia di quest'ultime attraverso l'utilizzo di acqua milliQ. In alcuni casi è bastato solamente provvedere con la sostituzione delle pompe per poter ripristinare il sistema.

Inoltre, abbiamo riscontrato un frequente malfunzionamento nella pompa di Acetato di Etile e di Acido Acetico, dovuto principalmente all'elevata tossicità della soluzione.

Questo malfunzionamento ha portato spesso a dover rieseguire la procedura di allineamento e quasi sempre provvedevamo alla sostituzione del tubo di uscita e di ingresso della pompa peristaltica.

### **3.3.2 Pompa a vuoto**

La pompa vuoto, quando in funzione, crea il vuoto all'interno della cella elettrochimica, permettendo di estrarre il plasma dalla colonnina e le soluzioni acide presenti all'interno del *micro-tank.*

Questo sottopone la pompa a un continuo flusso gassoso derivante dagli acidi in cella. Come possiamo notare in figura 3.13, la membrana della pompa diventa sede di incrostazioni derivanti dai gas, che ne compromettono il corretto funzionamento.

In questo caso si è proceduto con lo smontare la pompa e andando a pulire le membrane indicate con la freccia in Figura 3.13; solo attraverso questo procedimento era possibile riportare in funzione la pompa.

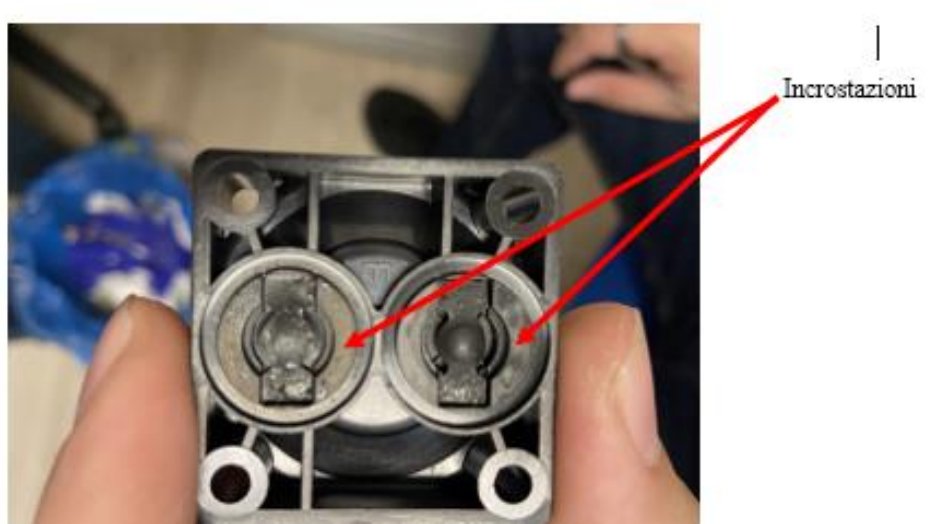

*Figura 3.13 : Incrostazioni derivanti dall'utilizzo della pompa a vuoto* 

# **3.3.3 Contatto elettrodo-cella**

Il contatto elettrodo-cella come si può osservare in figura 3.14 risulta essere molto poco stabile per via del pochissimo spazio in cui deve essere collocato.

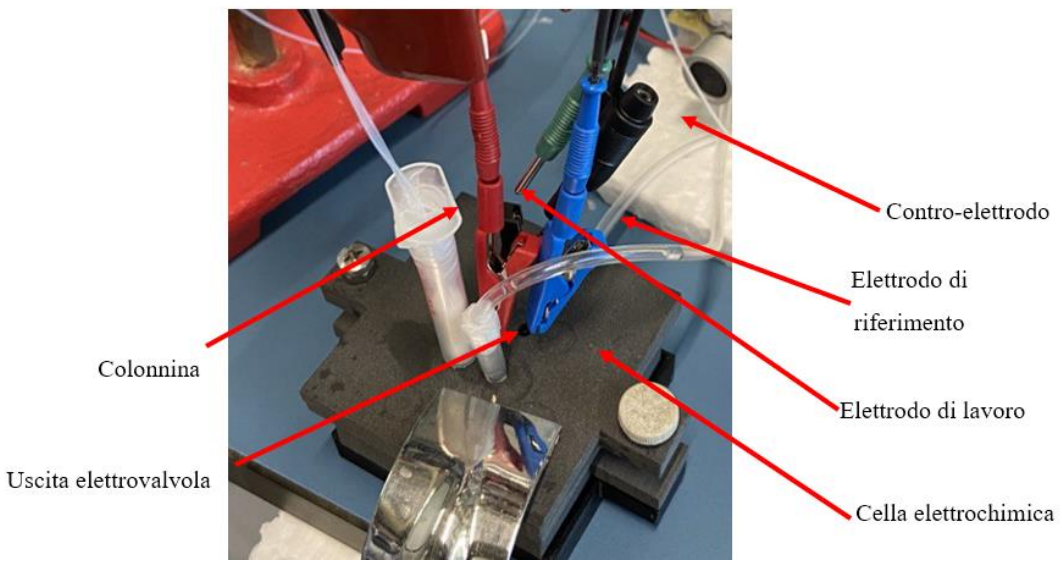

*Figura 3.14 : Posizionamento elettrodi in cella* 

Questo ha portato a innumerevoli casi in cui gli elettrodi toccandosi, causavano cortocircuito restituendo un grafico a fine misura sbagliato.

In questo caso si provvedeva con eseguire di nuovo i collegamenti e tramite un *tester* si verificava la presenza di cortocircuiti prima di eseguire la misura.
## **Conclusioni**

Il lavoro svolto in questa tesi ha permesso lo sviluppo e la realizzazione di un dispositivo bio-sensoristico per la rilevazione dell'IMATINIB, un farmaco ampiamente utilizzato per la cura della leucemia mieloide cronica. Tale dispositivo automatizza la procedura descritta dal brevetto permettendo di calcolare quantitativamente la concentrazione di IMATINIB nel plasma.

Il dispositivo realizzato ha permesso di andare ad automatizzare la procedura descritta dal brevetto, permettendo quindi di fornire i risultati richiesti in tempi brevi e con un costo relativamente minore rispetto alle proposte presenti sul mercato. Dispone di una dimensione ridotta, rendendolo di fatto un sistema portatile.

Dalle prove effettuate è emerso che i risultati ottenuti tramite metodologia classica tendono a coincidere con quelli ottenuti del sistema bio-sensoristico progettato. Questo suggerisce che il dispositivo potrebbe essere, con alcuni accorgimenti, un'alternativa ai metodi tuttora utilizzati.

Il dispositivo così nella sua attuale implementazione, come citato nel paragrafo precedente, possiede alcune criticità che riguardano principalmente i componenti e l'interazione con le soluzioni utilizzate per il funzionamento del dispositivo.

Tra gli sviluppi futuri, gia in programma, vi è innanzitutto il miglioramento del sistema di aspirazione dalla colonnina. Attualmente si è pensato di far funzionare la pompa a vuoto in maniera opposta, ovvero facendole insufflare un gas inerte nella colonnina per effettuare la fase di estrazione. In questo modo si eviterebbe l'aspirazione di sostanze da dentro la cella, con conseguente danneggiamento della pompa. Si sta pensando anche di *bypassare* l'utilizzo dell'elettrovalvola collegando le uscite delle pompe per gli acidi direttamente in cella, evitando quindi anche l'utilizzo del *mini-tank* e dell'elettrovalvola.

In questo momento il *Raspberry* necessita di un *monitor* collegato per poter gestire il controllo e visualizzare i dati. Si potrebbe pensare alla realizzazione di un contenitore che disponga eventualmente di un *display touchscreen* e di un alloggiamento per i componenti del dispositivo. Questo potrebbe essere possibile andando a realizzare una terza versione del prototipo cercando di miniaturizzare quei componenti che possano essere miniaturizzati come ad esempio i *relè*.

Un ulteriore miglioramento sarebbe quello di sostituire le pompe peristaltiche con delle versioni migliori, o addirittura tramite delle pompe con un flusso continuo, questo eviterebbe un possibile blocco di quest'ultime.

## **Bibliografia**

- [1] J. Büttner, "Clinical chemistry as scientific discipline: Historical perspectives", *Clin. Chim. Acta*, vol. 232, fasc. 1, pp. 1–9, 1994, doi: https://doi.org/10.1016/0009- 8981(94)90156-2.
- [2] J. J. Hutter, "Childhood Leukemia", *Pediatr. Rev.*, vol. 31, fasc. 6, pp. 234–241, giu. 2010, doi: 10.1542/pir.31-6-234.
- [3] S. J. McKenna, "Leukemia», *Oral Surg. Oral Med. Oral Pathol. Oral Radiol. Endodontology*", vol. 89, fasc. 2, pp. 137–139, feb. 2000, doi: 10.1067/moe.2000.102386.
- [4] V. C. Diculescu, M. Vivan, e A. M. O. Brett, "Voltammetric Behavior of Antileukemia Drug Glivec. Part I – Electrochemical Study of Glivec", *Electroanalysis*, vol. 18, fasc. 18, pp. 1800–1807, 2006, doi: https://doi.org/10.1002/elan.200603591.
- [5] A. J. Bard e L. R. Faulkner, *Electrochemical methods: fundamentals and applications*, 2nd ed. New York: Wiley, 2001.
- [6] L. S. Goodman, A. Gilman, R. Bertin, L. L. Brunton, R. Hilal-Dandan, e N. Montanaro, *Le basi farmacologiche della terapia: il manuale*, 2. ed. Bologna: Zanichelli, 2015.
- [7] L. Alnaim, "Therapeutic drug monitoring of cancer chemotherapy", *J. Oncol. Pharm. Pract.*, vol. 13, fasc. 4, pp. 207–221, 2007, doi: 10.1177/1078155207081133.
- [8] G. Bonazza, F. Polo, S. Daniele, G. Toffoli, e S. Tartaggia, "Metodo per la determinazione della concentrazione di 4-[(4-metil-1-piperazinil)metil]-n-(4-metil-3-{[4-(3-piridinil)-2-pirimidinil]-ammino}fenil)benzammide(imatinib) in campioni di plasma", 102019000008808 [Online]. Disponibile su: http://hdl.handle.net/10278/3725797
- [9] B. Rochat, E. Dahmane, K. Zaman, e C. Csajka, "Improved Investigations in Drug Safety by More In-Depth Individual Pharmacokinetics Using High-Resolution Mass Spectrometry", *Ther. Drug Monit.*, vol. 37, fasc. 2, 2015, [Online]. Disponibile su: https://journals.lww.com/drug-

monitoring/Fulltext/2015/04000/Improved\_Investigations\_in\_Drug\_Safety\_by\_M ore.1.aspx

- [10] M. Teoh *et al.*, "HPLC determination of imatinib in plasma and tissues after multiple oral dose administration to mice", *Pak. J. Pharm. Sci.*, vol. 23, pp. 35–41, gen. 2010.
- [11] J. Li *et al.*, "Determination of imatinib mesylate and related compounds by field amplified sample stacking with large volume sample injection capillary electrophoresis", *J. Pharm. Biomed. Anal.*, vol. 70, pp. 26–31, 2012, doi: https://doi.org/10.1016/j.jpba.2012.05.010.
- [12] I. Novak Jovanović, Š. Komorsky-Lovrić, A. Lucić Vrdoljak, A. R. Popović, e M. Neuberg, "Voltammetric Characterisation of Anticancer Drug Irinotecan", *Electroanalysis*, vol. 30, fasc. 2, pp. 336–344, 2018, doi: https://doi.org/10.1002/elan.201700593.

## **Sitografia:**

<https://devacademy.it/raspberry-pi/>

<https://linuxhint.com/gpio-pinout-raspberry-pi/>

https://elettricistalodi.net/come-funziona-rele/

https://www.palmsens.com/product/oem-emstat-pico-development-kit/

[https://github.com/PalmSens/emstatpico/tree/master/MethodSCRIPTExample\\_Python/](https://github.com/PalmSens/emstatpico/tree/master/MethodSCRIPTExample_Python/MethodSCRIPTExample_Python) [MethodSCRIPTExample\\_Python](https://github.com/PalmSens/emstatpico/tree/master/MethodSCRIPTExample_Python/MethodSCRIPTExample_Python) 

## **Ringraziamenti:**

Un ringraziamento va al mio relatore il Professor Alessandro Paccagnella, per i suoi insegnamenti in ambito di Biosensori e per avermi seguito in questo progetto di tesi. Sono grato al mio correlatore Stefano Bonaldo, per la sua disponibilità e professionalità in tutti questi mesi.

Un ringraziamento va ad Elisabetta e a tutto il team di ARC, per avermi dato la possibilità di poter usufruire dei laboratori affiancandomi sempre durante questo progetto di tesi.

Al professore Salvatore Daniele dell'Università Cà Foscari di Venezia e al CRO per aver supervisionato ogni fase di questo progetto, fornendo continuamente feedback per il miglioramento del dispositivo.